## Biologie et Modélisation Programmation avancée avec <sup>®</sup> Cours de référence

M. Bailly-Bechet, d'après un document de J. Lobry

<span id="page-0-0"></span>Université Claude Bernard Lyon I – France

Document disponible à : <http://pbil.univ-lyon1.fr/members/mbailly>

## Table des matières

**[Objets](#page-2-0)** 

**[Fonctions](#page-23-0)** 

[Vecteurs](#page-59-0)

[Matrices et tableaux](#page-83-0)

[Facteurs](#page-106-0)

[Listes](#page-117-0)

[Data.frame](#page-130-0)

Structures de contrôle

<span id="page-2-0"></span>Exemples avec des valeurs numériques [Classes d'objets](#page-10-0) Classes et fonctions génériques

## Table des matières

#### **[Objets](#page-2-0)**

- 
- 
- [Matrices et tableaux](#page-83-0)
- 
- 
- 
- 

[Objets](#page-2-0)

[Fonctions](#page-23-0) [Vecteurs](#page-59-0) [Matrices et tableaux](#page-83-0) [Facteurs](#page-106-0) [Listes](#page-117-0) [Data.frame](#page-130-0) Structures de contrôle

<span id="page-3-0"></span>Exemples avec des valeurs numériques [Classes d'objets](#page-10-0) Classes et fonctions génériques

## Plan détaillé

#### **[Objets](#page-2-0)**

#### Exemples avec des valeurs numériques

[Classes d'objets](#page-10-0) Classes et fonctions génériques

Exemples avec des valeurs numériques [Classes d'objets](#page-10-0) Classes et fonctions génériques

## Objet ← Expression

**R** fonctionne en évaluant les expressions entrées dans la fenêtre de commande :

 $2+2$ 

[1] 4

On peut ranger la valeur d'une expression dans un objet pour son utilisation ultérieure :

 $x < -2 + 2$  $10*<sub>x</sub>$ [1] 40

Exemples avec des valeurs numériques [Classes d'objets](#page-10-0) Classes et fonctions génériques

## Division par zéro

La division d'un nombre non nul par zéro donne Inf ou -Inf en fonction du signe du dénominateur :

1/0

 $[1]$  Inf

 $-1/0$ 

 $[1]$  -Inf

La division de zéro par zéro n'est pas définie :

0/0

[1] NaN

NaN pour Not a Number.

Exemples avec des valeurs numériques [Classes d'objets](#page-10-0) Classes et fonctions génériques

## NaN

 $\mathbb R$  sait gérer les indéterminations :  $Inf$  +1 [1] Inf

1/Inf

 $[1] 0$ 

 $Inf/0$ 

[1] Inf

Inf - Inf

[1] NaN

Inf/Inf

[1] NaN

Exemples avec des valeurs numériques [Classes d'objets](#page-10-0) Classes et fonctions génériques

## NaN

Les indéterminations se propagent :  $log(-1)$ [1] NaN  $log(-1) + 2$ [1] NaN 5\*log(-1) [1] NaN

Exemples avec des valeurs numériques [Classes d'objets](#page-10-0) Classes et fonctions génériques

## NA

#### **R** sait gérer les données manquantes :

 $NA + 3$ 

[1] NA

4\*NA

[1] NA

#### NA pour Not Available.

Exemples avec des valeurs numériques [Classes d'objets](#page-10-0) Classes et fonctions génériques

#### Fonctions de test associées

- is.finite(3.1415)
- [1] TRUE
- is.infinite(Inf)
- [1] TRUE
- is.nan(NaN)
- [1] TRUE
- is.na(NA)
- [1] TRUE

[Objets](#page-2-0)

[Fonctions](#page-23-0) [Vecteurs](#page-59-0) [Matrices et tableaux](#page-83-0) [Facteurs](#page-106-0) [Listes](#page-117-0) [Data.frame](#page-130-0) Structures de contrôle

<span id="page-10-0"></span>Exemples avec des valeurs numériques [Classes d'objets](#page-10-0) Classes et fonctions génériques

## Plan détaillé

#### **[Objets](#page-2-0)**

Exemples avec des valeurs numériques

#### [Classes d'objets](#page-10-0)

Classes et fonctions génériques

Exemples avec des valeurs numériques [Classes d'objets](#page-10-0) Classes et fonctions génériques

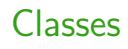

 $\triangleright$  Nous avons vu des exemples d'objets contenant des valeurs numériques. Ces objets sont des instances de classe numeric :  $x \leftarrow 2 + 2$  $class(x)$ 

```
[1] "numeric"
```
 $\triangleright \mathbb{R}$  a plusieurs classes d'objets importants que nous allons détailler ci-après. Citons par exemple : functions, vectors (numeric, character, logical), matrices, lists et data.frames.

Exemples avec des valeurs numériques [Classes d'objets](#page-10-0) Classes et fonctions génériques

## Que peut on mettre dans un objet ?

Les objets peuvent contenir de nombreuses choses différentes, par exemple :

- ▶ Des constantes : 2, 13.005, "January"
- Des symboles spéciaux : NA, TRUE, FALSE, NULL, NaN
- $\triangleright$  Des choses déjà définies dans  $\mathbb{R}$  : seq, c (function), month.name, letters (character), pi (numeric)
- $\triangleright$  De nouveaux objets créés en utilisant des objets existants (ceci est fait en évaluant des expressions  $-$  e.g., 1 /  $sin(seq(0, pi, length = 50))$
- $\blacktriangleright$  Etc.

Exemples avec des valeurs numériques [Classes d'objets](#page-10-0) Classes et fonctions génériques

## **Constructeurs**

Souvent, les objets d'une classe particulière sont créés avec une fonction ayant le même nom que la classe. On peut ainsi créer des objets vides. numeric(5) [1] 0 0 0 0 0 complex(3)

[1] 0+0i 0+0i 0+0i

logical(4)

```
[1] FALSE FALSE FALSE FALSE
```
character(5)

[1] "" "" "" "" ""

Exemples avec des valeurs numériques [Classes d'objets](#page-10-0) Classes et fonctions génériques

# mode() et class()

Il y a de nombreux types d'objets dans  $\mathbb R$ . Pour un objet donné :

- ► mode(object) nous renseigne sur la façon dont l'objet est stocké, ce n'est pas très utile en pratique.
- class(object) nous donne la classe d'un objet. Le principal intérêt de la classe est que les fonctions génériques (comme print() ou plot()) sachent quoi faire avec.

mode(pi)

```
[1] "numeric"
```
class(pi)

```
[1] "numeric"
```
[Objets](#page-2-0)

[Fonctions](#page-23-0) [Vecteurs](#page-59-0) [Matrices et tableaux](#page-83-0) [Facteurs](#page-106-0) [Listes](#page-117-0) [Data.frame](#page-130-0) Structures de contrôle

<span id="page-15-0"></span>Exemples avec des valeurs numériques [Classes d'objets](#page-10-0) Classes et fonctions génériques

## Plan détaillé

#### **[Objets](#page-2-0)**

Exemples avec des valeurs numériques [Classes d'objets](#page-10-0)

Classes et fonctions génériques

Exemples avec des valeurs numériques [Classes d'objets](#page-10-0) Classes et fonctions génériques

#### Choix automatique de la bonne fonction

Le mode d'un objet nous dit comment il est stocké. Deux objets peuvent être stockés de la même manière mais avoir une classe différente. La facon dont les objets seront affichés est déterminée par la classe, et non pas par le mode.

```
x < -1.12class(x)
[1] "integer"
 y \leftarrow \text{matrix}(1:12, \text{ nrow} = 2, \text{ ncol} = 6)class(y)
[1] "matrix"
 print(x)
 [1] 1 2 3 4 5 6 7 8 9 10 11 12
 print(y)
         \begin{bmatrix} 1, & 1 \\ 1, & 2 \end{bmatrix} \begin{bmatrix} 1, & 3 \\ 3, & 5 \end{bmatrix} \begin{bmatrix} 1, & 4 \\ 1, & 5 \end{bmatrix} \begin{bmatrix} 1, & 5 \\ 5, & 1 \end{bmatrix} \begin{bmatrix} 1, & 6 \\ 1, & 1 \end{bmatrix}[1,] 1 3 5 7 9 11
[2,] 2 4 6 8 10 12
```
Exemples avec des valeurs numériques [Classes d'objets](#page-10-0) Classes et fonctions génériques

#### Des méthodes aux classes

Pour connaître les spécialisations de la méthode générique print() on utilise la fonction methods(). Nous n'avons listé ici que le 20 premières !

```
methods("print")[1:20]
```

```
[1] "print.acf" "print.anova"
 [3] "print. aov"<br>[5] "print. ar"[5] "print.ar" "print.Arima"
 [7] "print.arima0"<br>[9] "print.aspell"
[11] "print.bibentry" "print.Bib\overline{1} | "print.bibentry" "print.bv"
[13] "print.browseVignettes" "print.by"<br>[15] "print.check_code_usage_in_package" "print.check_compiled_code"
[15] "print.check_code_usage_in_package" "print.check_compile<br>[17] "print.check_demo_index" "print.check_depdef"
[17] "print.check_demo_index" "print.check_depdef"
[19] "print.checkDocFiles"
```

```
"print.aspell_inspect_context"<br>"print.Bibtex"
```
Exemples avec des valeurs numériques [Classes d'objets](#page-10-0) Classes et fonctions génériques

#### Des classes aux méthodes

Pour connaître les méthodes spécialisées pour une classe, ici la classe data.frame, on utilise encore la fonction methods() : methods(class="data.frame")[1:20]

```
[1] "aggregate.data.frame" "anyDuplicated.data.frame"
 [3] "as.data.frame.data.frame" "as.list.data.frame"
 "by.data.frame" "by.data.frame"<br>[7] "cbind.data.frame" "[<-.data.frame"<br>[9] "[.data.frame" "[<-.data.frame"
      "cbind.data.frame"<br>"[.data.frame"
[9] "[.data.frame" "[[<-.data.frame"
[11] "[[.data.frame"<br>[13] "dim.data.frame"
[13] "dim.data.frame" "dimnames<-.data.frame"
                                            "droplevels.data.frame"<br>"edit.data.frame"
[17] "duplicated.data.frame"<br>[19] "format.data.frame"
                                            "formula.data.frame"
```
Exemples avec des valeurs numériques Classes et fonctions génériques

## Intérêt des méthodes génériques

Une fonction peut donc faire des choses très différentes en fonction de la classe des objets. Donnons un exemple graphique simple :  $x \leftarrow \text{rpois}(100, \text{lambda} = 2)$ class(x) [1] "integer"  $plot(x, main = paste("plot pour la classe", class(x)))$ 

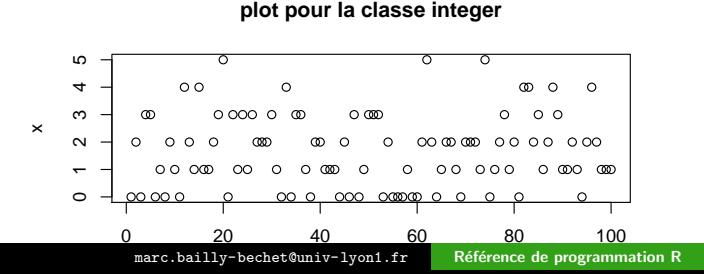

Exemples avec des valeurs numériques [Classes d'objets](#page-10-0) Classes et fonctions génériques

#### Intérêt des méthodes génériques

```
y \leftarrow \text{table}(x)class(y)
[1] "table"
plot(y, main = paste("plot pour la classe", class(y)))
```
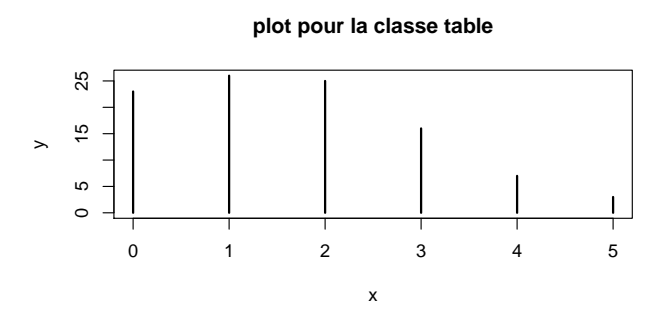

Exemples avec des valeurs numériques [Classes d'objets](#page-10-0) Classes et fonctions génériques

#### Intérêt des méthodes génériques

```
z \leftarrow hist(x, plot = FALSE)class(z)
[1] "histogram"
plot(z, main = paste("plot pour la classe", class(z)), col = grev(0.7))
```
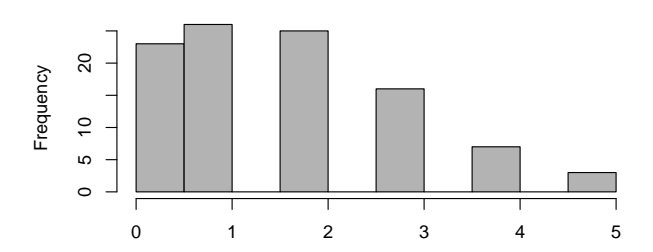

**plot pour la classe histogram**

Exemples avec des valeurs numériques [Classes d'objets](#page-10-0) Classes et fonctions génériques

### Méthode par défaut

S'il n'existe pas de méthode spécialisée pour la classe d'objet, on utilise la méthode par défaut :

```
methods(class="default")[1:20]
```

```
[1] "add1.default" "aggregate.default" "AIC.default"
 [4] "all.equal.default" "ansari.test.default" "anyDuplicated.default"
[7] "aperm.default" "ar.burg.default"<br>[10] "as.array.default" "as.character.default"
[10] "as.array.default" "as.character.default" "as.data.frame.default"
[13] "as.Date.default"       "as.dist.default"       "as.expression.default"<br>[16] "as.function.default"   "as.hclust.default"     "as.list.default"
[16] "as.function.default" "as.hclust.default"<br>[19] "as.matrix.default" "as.null.default"
      "as.matrix.default"
```
**[Objets](#page-2-0)** [Fonctions](#page-23-0) [Vecteurs](#page-59-0) [Matrices et tableaux](#page-83-0) [Facteurs](#page-106-0) [Listes](#page-117-0) [Data.frame](#page-130-0) Structures de contrôle [Arguments des fonctions](#page-28-0) [Identification par position](#page-32-0) [Identification par nom](#page-34-0) Identification avec la valeur par défaut Définir ses propres fonctions L'argument spécial point-point-point [Neutralisation de l'affichage automatique](#page-50-0) Portée des variables

#### Table des matières

#### [Fonctions](#page-23-0)

[Matrices et tableaux](#page-83-0)

<span id="page-23-0"></span>

#### **[Blocs](#page-24-0)**

<span id="page-24-0"></span>[Arguments des fonctions](#page-28-0) [Identification par position](#page-32-0) [Identification par nom](#page-34-0) Identification avec la valeur par défaut Définir ses propres fonctions L'argument spécial point-point-point [Neutralisation de l'affichage automatique](#page-50-0) Portée des variables

## Plan détaillé

#### [Fonctions](#page-23-0)

#### **[Blocs](#page-24-0)**

[Arguments des fonctions](#page-28-0) [Identification par position](#page-32-0) [Identification par nom](#page-34-0) Identification avec la valeur par défaut Définir ses propres fonctions L'argument spécial point-point-point [Neutralisation de l'affichage automatique](#page-50-0) Portée des variables

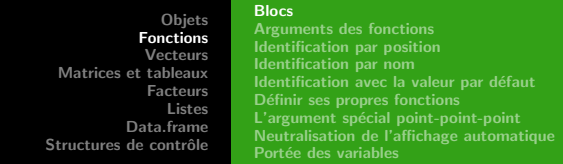

#### Les blocs entre parenthèses

Avant de passer aux fonctions, nous avons besoin de préciser quelques points sur les expressions.

Les expressions sont évaluées pour créer des objets. Elles sont constituées d'opérateurs  $(+, *, \hat{\ })$  et d'autres objets (variables ou constantes) par exemple :  $2 + 2$ ,  $sin(x)^2$ .

```
a \leftarrow 2 + 2a
[1] 4
 b \leftarrow \sin(a)^2b
[1] 0.57275
```
**[Objets](#page-2-0)** [Fonctions](#page-23-0) [Vecteurs](#page-59-0) [Matrices et tableaux](#page-83-0) [Facteurs](#page-106-0) [Listes](#page-117-0) [Data.frame](#page-130-0) Structures de contrôle **[Blocs](#page-24-0)** [Arguments des fonctions](#page-28-0) [Identification par position](#page-32-0) [Identification par nom](#page-34-0) Identification avec la valeur par défaut Définir ses propres fonctions L'argument spécial point-point-point [Neutralisation de l'affichage automatique](#page-50-0) Portée des variables

## Expression et objets : blocs

- **I I** a des blocs d'expressions qui sont une suite d'expressions encadrées par des accolades.
- $\triangleright$  Toutes les expressions d'un bloc sont évaluées les unes à la suite des autres. Tous les assignements de variables seront effectifs et tous les appels à  $print()$  ou  $plot()$  auront les effets collatéraux attendus.
- Mais le plus important est que le bloc entier est lui-même une expression dont la valeur sera la dernière expression évaluée dans le bloc.

**[Objets](#page-2-0)** [Fonctions](#page-23-0) [Vecteurs](#page-59-0) [Matrices et tableaux](#page-83-0) [Facteurs](#page-106-0) [Listes](#page-117-0) [Data.frame](#page-130-0) Structures de contrôle **[Blocs](#page-24-0)** [Arguments des fonctions](#page-28-0) [Identification par position](#page-32-0) [Identification par nom](#page-34-0) Identification avec la valeur par défaut Définir ses propres fonctions L'argument spécial point-point-point [Neutralisation de l'affichage automatique](#page-50-0) Portée des variables

#### Expression et objets : blocs

```
monbloc <- {
    tmp < -1:10somme <- sum(tmp)
}
tmp
 [1] 1 2 3 4 5 6 7 8 9 10
somme
[1] 55
monbloc
[1] 55
```
#### **[Blocs](#page-24-0)** [Arguments des fonctions](#page-28-0)

<span id="page-28-0"></span>[Identification par position](#page-32-0) [Identification par nom](#page-34-0) Identification avec la valeur par défaut Définir ses propres fonctions L'argument spécial point-point-point [Neutralisation de l'affichage automatique](#page-50-0) Portée des variables

## Plan détaillé

#### [Fonctions](#page-23-0)

#### [Blocs](#page-24-0)

#### [Arguments des fonctions](#page-28-0)

[Identification par position](#page-32-0) [Identification par nom](#page-34-0) Identification avec la valeur par défaut Définir ses propres fonctions L'argument spécial point-point-point [Neutralisation de l'affichage automatique](#page-50-0) Portée des variables

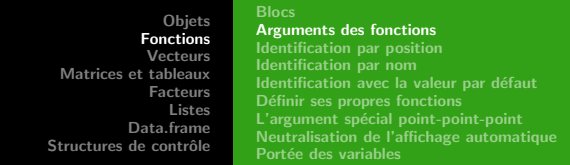

#### Souplesse de l'identification arguments des fonctions

- $\blacktriangleright$  La plupart des choses utiles dans  $\mathbb Q$  sont faites en appelant des fonctions. Les appels de fonctions ressemblent à un nom suivi d'arguments entre parenthèses.
- $\blacktriangleright$  Les arguments des fonctions peuvent être très nombreux.
- $\blacktriangleright$  L'identification de la valeur des arguments peut se faire de plusieurs manières de façon à faciliter la vie de l'utilisateur.
- ► C'est une spécificité du langage S inspirée de l'assembleur JCL des IBM 360.

**[Objets](#page-2-0)** [Fonctions](#page-23-0) [Vecteurs](#page-59-0) [Matrices et tableaux](#page-83-0) [Facteurs](#page-106-0) [Listes](#page-117-0) [Data.frame](#page-130-0) Structures de contrôle **[Blocs](#page-24-0)** [Arguments des fonctions](#page-28-0) [Identification par position](#page-32-0) [Identification par nom](#page-34-0) Identification avec la valeur par défaut Définir ses propres fonctions L'argument spécial point-point-point [Neutralisation de l'affichage automatique](#page-50-0) Portée des variables

#### Souplesse de l'identification arguments des fonctions

 $\Lambda$  part un argument un peu particulier appelé " $\dots$ ", tous les arguments ont un nom formel. Par exemple, les deux premiers arguments de la fonction  $plot.default$  ont pour nom formel  $x$  et  $V$  :

```
args(plot.default)
function (x, y = NULL, type = "p", xlim = NULL, ylim = NULL,
log = "", main = NULL, sub = NULL, xlab = NULL, ylab = NULL,
     ann = par("ann"), axes = TRUE, frame.plot = axes, panel.first = NULL,
panel.last = NULL, asp = NA, ...)
NULL
```
**[Objets](#page-2-0)** [Fonctions](#page-23-0) [Vecteurs](#page-59-0) [Matrices et tableaux](#page-83-0) [Facteurs](#page-106-0) [Listes](#page-117-0) [Data.frame](#page-130-0) Structures de contrôle **[Blocs](#page-24-0)** [Arguments des fonctions](#page-28-0) [Identification par position](#page-32-0) [Identification par nom](#page-34-0) Identification avec la valeur par défaut Définir ses propres fonctions L'argument spécial point-point-point [Neutralisation de l'affichage automatique](#page-50-0) Portée des variables

#### Souplesse de l'identification arguments des fonctions

Quand une fonction est appelée, elle a besoin de savoir quelles valeurs ont été données à quels arguments. Cette identification de la valeur des arguments peut se faire de plusieurs manières :

- $\blacktriangleright$  Par position.
- $\blacktriangleright$  Par nom (éventuellement abrégé).
- $\blacktriangleright$  Par valeur par défaut.

<span id="page-32-0"></span>**[Blocs](#page-24-0)** [Arguments des fonctions](#page-28-0) [Identification par position](#page-32-0) [Identification par nom](#page-34-0) Identification avec la valeur par défaut Définir ses propres fonctions L'argument spécial point-point-point [Neutralisation de l'affichage automatique](#page-50-0) Portée des variables

## Plan détaillé

#### [Fonctions](#page-23-0)

[Blocs](#page-24-0) [Arguments des fonctions](#page-28-0) [Identification par position](#page-32-0) [Identification par nom](#page-34-0) Identification avec la valeur par défaut Définir ses propres fonctions L'argument spécial point-point-point [Neutralisation de l'affichage automatique](#page-50-0) Portée des variables

**[Objets](#page-2-0)** [Fonctions](#page-23-0) [Vecteurs](#page-59-0) [Matrices et tableaux](#page-83-0) [Facteurs](#page-106-0) [Listes](#page-117-0) [Data.frame](#page-130-0) Structures de contrôle **[Blocs](#page-24-0)** [Arguments des fonctions](#page-28-0) [Identification par position](#page-32-0) [Identification par nom](#page-34-0) Identification avec la valeur par défaut Définir ses propres fonctions L'argument spécial point-point-point [Neutralisation de l'affichage automatique](#page-50-0) Portée des variables

#### Identification par position

C'est la notation la plus compacte : on donne les arguments dans le même ordre que celui de la fonction.

```
args(plot.default)
```

```
function (x, y = NULL, type = "p", xlim = NULL, ylim = NULL,
log = "", main = NULL, sub = NULL, xlab = NULL, ylab = NULL,
     ann = par("ann"), axes = TRUE, frame.plot = axes, panel.first = NULL,
     panel. last = NULL, asp = NA, ...)
NULL.
```
Les deux premiers arguments de la fonction plot() sont x et y. Ainsi, plot(ceci, cela) est équivalent à plot(x = ceci, y = cela).

**[Blocs](#page-24-0)** [Arguments des fonctions](#page-28-0) [Identification par position](#page-32-0) [Identification par nom](#page-34-0) Identification avec la valeur par défaut Définir ses propres fonctions L'argument spécial point-point-point [Neutralisation de l'affichage automatique](#page-50-0) Portée des variables

## Plan détaillé

#### [Fonctions](#page-23-0)

[Blocs](#page-24-0)

[Arguments des fonctions](#page-28-0) [Identification par position](#page-32-0)

#### [Identification par nom](#page-34-0)

<span id="page-34-0"></span>Identification avec la valeur par défaut Définir ses propres fonctions L'argument spécial point-point-point [Neutralisation de l'affichage automatique](#page-50-0) Portée des variables

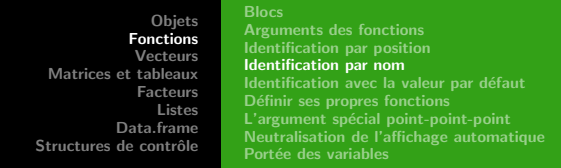

#### Identification par nom

C'est la façon la plus sûre et la plus souple de contrôler la valeur des arguments, en spécifiant leur nom de manière explicite. Ceci neutralise l'identification par position, de sorte que nous pouvons  $\acute{e}$ crire plot(y = cela, x = ceci) et obtenir le même résultat. Les noms formels peuvent être abrégés tant que :

- $\blacktriangleright$  l'abréviation n'est pas ambiguë.
- $\blacktriangleright$  l'argument n'est pas après "..."
### Identification par nom (sans arguments après  $\dots$ )

```
args(seq.default)
function (from = 1, to = 1, by = ((to - from)/(length.out - 1)),length.out = NULL, along. with = NULL, ...NULL.
 seq(from = 1, to = 5, by = 1)[1] 1 2 3 4 5
 seq(f = 1, t = 5, b = 1)[1] 1 2 3 4 5
 seq(from = 1, to = 10, length.out = 5)[1] 1.00 3.25 5.50 7.75 10.00
 seq(1, 10, 1 = 5)[1] 1.00 3.25 5.50 7.75 10.00
seq(1, 10, 5)
[1] 1 6
```
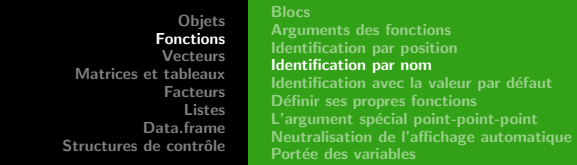

## Identification par nom (avec arguments après  $\dots$ )

```
Il y a une exception à la possibilité d'abréviation des arguments :
c'est quand un argument formel est après l'argument \dots:
 args(paste)
function (..., sep = " " , collapse = NULL)NULL<sub>L</sub>
letters[1:10]
 [1] "a" "b" "c" "d" "e" "f" "g" "h" "i" "j"
 paste(leters[1:10], collapse = "")[1] "abcdefghij"
 paste(leftters[1:10], col = "")[1] "a " "b " "c " "d " "e " "f " "g " "h " "i " "j "
```
Dans le dernier cas, l'argument co $1 =$ "" est absorbé dans l'argument .... c'est donc une chaîne vide qui va être recyclée pour être collée à tous les éléments de letters avec la valeur par défaut pour sep.

**[Blocs](#page-24-0)** [Arguments des fonctions](#page-28-0) [Identification par position](#page-32-0) [Identification par nom](#page-34-0) Identification avec la valeur par défaut Définir ses propres fonctions L'argument spécial point-point-point [Neutralisation de l'affichage automatique](#page-50-0) Portée des variables

# Plan détaillé

### [Fonctions](#page-23-0)

[Blocs](#page-24-0)

[Arguments des fonctions](#page-28-0) [Identification par position](#page-32-0) [Identification par nom](#page-34-0)

### Identification avec la valeur par défaut

<span id="page-38-0"></span>Définir ses propres fonctions L'argument spécial point-point-point [Neutralisation de l'affichage automatique](#page-50-0) Portée des variables

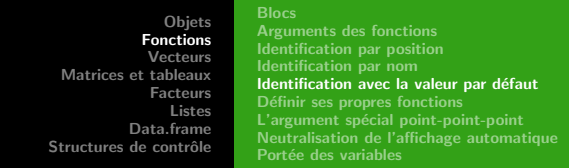

### Utilisation de valeurs par défaut

Les arguments ont souvent des valeurs par défaut. Dans ce cas, si rien n'est précisé au moment de l'appel de la fonction, ce sont ces valeurs par défaut qui seront utilisées.

args(paste)

```
function (..., sep = " ", collapse = NULL)NULL.
```
Par exemple, si rien n'est précisé pour l'argument sep de la fonction paste() on utilisera la chaîne de caractère " ", c'est à dire un espace.

**[Blocs](#page-24-0)** [Arguments des fonctions](#page-28-0) [Identification par position](#page-32-0) [Identification par nom](#page-34-0) Identification avec la valeur par défaut Définir ses propres fonctions L'argument spécial point-point-point [Neutralisation de l'affichage automatique](#page-50-0) Portée des variables

# Plan détaillé

### [Fonctions](#page-23-0)

#### [Blocs](#page-24-0)

[Arguments des fonctions](#page-28-0) [Identification par position](#page-32-0) [Identification par nom](#page-34-0) Identification avec la valeur par défaut Définir ses propres fonctions L'argument spécial point-point-point

<span id="page-40-0"></span>[Neutralisation de l'affichage automatique](#page-50-0) Portée des variables

### Les fonctions : création

Une nouvelle fonction est créée par une construction de la forme : fun.name <- function( arglist ) expr avec :

- $\triangleright$  fun.name : le nom d'un objet où est stockée la fonction.
- $\triangleright$  arglist : une liste d'arguments formels. Elle peut
	- ▶ être vide (dans ce cas la fonction n'a pas d'arguments)
	- $\triangleright$  avoir quelques noms formels séparés par des virgules.
	- avoir des arguments de la forme nom = valeur pour donner une valeur par défaut à l'argument.
- $\triangleright$  expr : typiquement un bloc d'expressions.

Dans la fonction il peut y avoir un appel à  $return(va1)$  qui arrête la fonction et renvoie la valeur val. Si rien n'est précisé la fonction renvoie la valeur de la dernière expression du bloc.

### La fonction "Hello world"

```
Définition de la fonction :
hello \leftarrow function(){
 print("Hello world")
 }
```
Appel de la fonction :  $h$ ello $()$ 

[1] "Hello world"

```
Une fonction qui retourne ses arguments
```

```
mafonction \le function(a = 1, b = 2, c) {
   resultat \leftarrow c(a, b, c)names(resultat) <- c("Var1","Var2","Var3")
     return(resultat)
 }
mafonction(6, 7, 8)
Var1 Var2 Var3
   6 7 8
mafonction(10, c = 'string')
    Var1 Var2 Var3<br>"10" "2" "string"
               "2" "string"
```
# La fonction args()

Pour une fonction donnée, la liste de ses arguments (avec les valeurs par défaut éventuelles) est donnée par la fonction args() : args(mafonction)

```
function (a = 1, b = 2, c)NULL
 args(plot.default)
function (x, y = NULL, type = "p", xlim = NULL, ylim = NULL,
log = "", main = NULL, sub = NULL, xlab = NULL, ylab = NULL,
     ann = par("ann"), axes = TRUE, frame.plot = axes, panel.first = NULL,
panel.last = NULL, asp = NA, ...)
NULL
```
Pour les fonctions qui nous sont assez familières, la simple consultation de la liste des arguments remplace parfois avantageusement la lecture de la documentation.

# La fonction body()

Pour une fonction donnée, le corps de la fonction est donnée par la fonction body :

```
body(mafonction)
```

```
{
   resultat \leq c(a, b, c)
   names(resultat) <- c("Var1", "Var2", "Var3")
   return(resultat)
}
```
On peut aussi entrer le nom de la fonction sans les parenthèses pour avoir args()+body() :

```
mafonction
```

```
function(a = 1, b = 2, c) {
  resultat \leftarrow c(a, b, c)names(resultat) <- c("Var1","Var2","Var3")
    return(resultat)
}
```
**[Blocs](#page-24-0)** [Arguments des fonctions](#page-28-0) [Identification par position](#page-32-0) [Identification par nom](#page-34-0) Identification avec la valeur par défaut Définir ses propres fonctions L'argument spécial point-point-point [Neutralisation de l'affichage automatique](#page-50-0) Portée des variables

# Plan détaillé

### [Fonctions](#page-23-0)

#### [Blocs](#page-24-0)

[Arguments des fonctions](#page-28-0) [Identification par position](#page-32-0) [Identification par nom](#page-34-0) Identification avec la valeur par défaut Définir ses propres fonctions

### L'argument spécial point-point-point

<span id="page-46-0"></span>[Neutralisation de l'affichage automatique](#page-50-0) Portée des variables

### point-point-point . . .

- $\blacktriangleright$  L'argument point-point-point permet à une fonction d'accepter un nombre quelconque d'arguments.
- $\blacktriangleright$  L'argument point-point-point  $(\ldots)$  indique que la fonction accepte n'importe quoi d'autre comme argument. Ce qu'il adviendra de ces arguments est déterminé par la fonction. En général ils sont transmis à d'autres fonctions. Par exemple, une fonction graphique de haut niveau transmettra l'argument point-point-point `a des fonctions graphiques de bas niveau pour traitement.

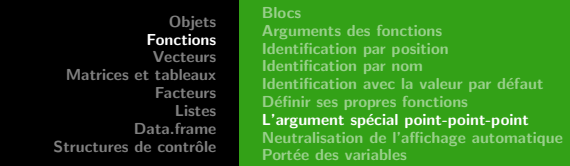

### Intérêt de l'argument point-point-point

Supposons que nous voulions définir une fonction qui dessine un nuage de points et y ajoute une droite de régression :

```
f \leftarrow function(x, y, \ldots) {
  plot.default(x = x, y = y, ...)abline(coef = lm(v^*x)$coef)
}
f(1:10,1:10)
```
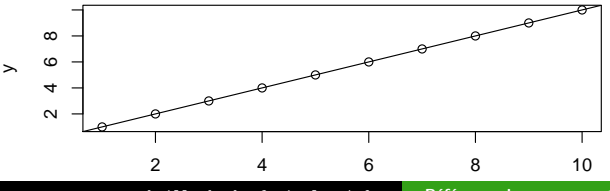

<marc.bailly-bechet@univ-lyon1.fr> Référence de programmation R

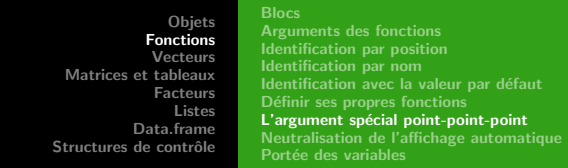

### Intérêt de l'argument point-point-point

Comme nous avons transmis l'argument point-point-point à plot.default(), tout ce que plot.default() sait faire, notre fonction  $f()$  sait le faire également.

```
f(1:10,1:10,
main = "Titre de ce graphique",
 pch = 19, col = "blue", las = 1, panel.first = grid(col="pink", lty = "solid")
```
**Titre de ce graphique**

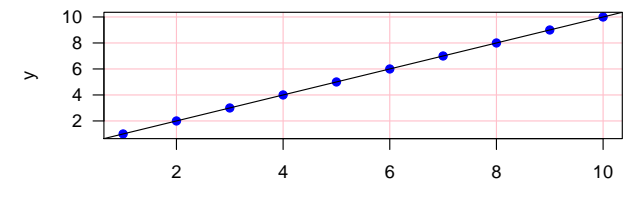

**[Blocs](#page-24-0)** [Arguments des fonctions](#page-28-0) [Identification par position](#page-32-0) [Identification par nom](#page-34-0) Identification avec la valeur par défaut Définir ses propres fonctions L'argument spécial point-point-point [Neutralisation de l'affichage automatique](#page-50-0) Portée des variables

# Plan détaillé

### [Fonctions](#page-23-0)

#### [Blocs](#page-24-0)

[Arguments des fonctions](#page-28-0) [Identification par position](#page-32-0) [Identification par nom](#page-34-0) Identification avec la valeur par défaut Définir ses propres fonctions L'argument spécial point-point-point [Neutralisation de l'affichage automatique](#page-50-0)

<span id="page-50-0"></span>Portée des variables

# L'affichage automatique

Au niveau de la console de commande  $\mathbb R$ , les objets sont affichés automatiquement quand on donne leur nom sans les affecter à une variable.

```
"hello" -> tmp
tmp
[1] "hello"
```
# L'affichage automatique

- $\triangleright$  C'est comme si on avait fait print () sur cet objet
- $\triangleright$  Ceci n'arrive pas systématiquement,  $\mathbb Q$  a la possibilité de désactiver cet affichage automatique.
- $\blacktriangleright$  L'affichage automatique ne se produit jamais à l'intérieur d'une fonction.
- $\triangleright$  Cela peut parfois conduire à des comportements surprenants. Utilisez toujours un appel explicite à la fonction print() si vous voulez que votre fonction affiche la valeur d'un objet.

# L'affichage automatique

```
Illustration de la neutralisation de l'affichage automatique :
f1 \leftarrow function(x = pi) { x ; 0}
f1()\begin{bmatrix} 1 \\ 1 \end{bmatrix} 0
f2 \leftarrow function(x = pi) { print(x); 0}
f2()[1] 3.141593
[1] 0
```
<span id="page-54-0"></span>**[Blocs](#page-24-0)** [Arguments des fonctions](#page-28-0) [Identification par position](#page-32-0) [Identification par nom](#page-34-0) Identification avec la valeur par défaut Définir ses propres fonctions L'argument spécial point-point-point [Neutralisation de l'affichage automatique](#page-50-0) Portée des variables

# Plan détaillé

### [Fonctions](#page-23-0)

#### [Blocs](#page-24-0)

[Arguments des fonctions](#page-28-0) [Identification par position](#page-32-0) [Identification par nom](#page-34-0) Identification avec la valeur par défaut Définir ses propres fonctions L'argument spécial point-point-point [Neutralisation de l'affichage automatique](#page-50-0) Portée des variables

### Portée des variables

- $\triangleright$  Quand une expression fait appel à une variable, comment la valeur de cette variable est déterminée ?
- $\triangleright$  **R** utilise ce que l'on appelle la porté lexicale des variables, inspirée du langage Scheme.
- $\triangleright$  Ce choix permet de simplifier l'écriture des fonctions.

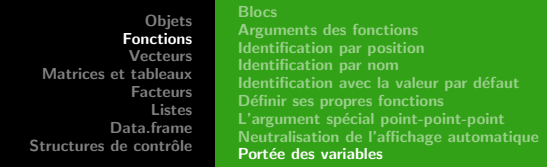

# Portée des variables

- $\triangleright$  À l'intérieur d'une fonction la variable est d'abord recherchée à l'intérieur de la fonction, à savoir :
	- $\blacktriangleright$  Les variables définies comme arguments de cette fonction
	- $\blacktriangleright$  Les variables définie à l'intérieur de la fonction
- $\triangleright$  Si une variable n'est pas trouvée à l'intérieur de la fonction. elle est recherchée en dehors de la fonction. Le détail de ce mécanisme est complexe, mais tout ce que l'on a à retenir est que :
	- $\triangleright$  une variable définie à l'extérieur de la fonction est accessible aussi dans la fonction. Si deux variables avec le même nom sont définies à l'intérieur et à l'extérieur de la fonction, c'est la variable *locale* qui sera utilisée.
- $\blacktriangleright$  Une erreur aura lieu si aucune variable avec le nom demandé n'est trouvée.

<marc.bailly-bechet@univ-lyon1.fr> Référence de programmation R

### Illustration de la portée des variables

```
mavariable <- 1
mafonction1 <- function() {
     mavariable <- 5
     print(mavariable)
 }
mafonction1()
[1] 5
mavariable
[1] 1mafonction2 \leftarrow function() {
     print(mavariable)
 }
mafonction2()
[1] 1
```
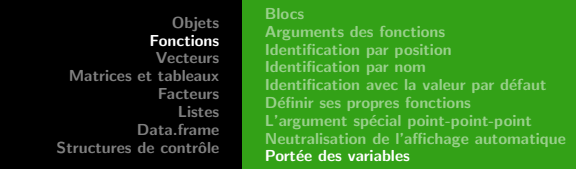

### Illustration de la portée des variables

La portée lexicale des variables dans  $\mathbb R$  permet de simplifier l'écriture des fonctions emboîtées en autorisant des constructions du type :

```
cube \leftarrow function(n) {
         carre \leq function() n * n
         n * \text{carre}()}
 cub(2)[1] 8
```
Dans la plupart des langages de programmation, la fonction carre ne peut pas être définie ainsi parce que n est inconnue (sauf à définir n globalement).

<span id="page-59-0"></span>[Exemples de vecteurs](#page-60-0) Fonctions de création de vecteurs [Indexation des vecteurs](#page-71-0) [Indexation par des entiers positifs](#page-74-0) Indexation par des entiers négatifs [Indexation par un vecteur logique](#page-78-0) [Indexation par un nom](#page-80-0)

### Table des matières

### [Vecteurs](#page-59-0)

[Matrices et tableaux](#page-83-0)

<span id="page-60-0"></span>[Exemples de vecteurs](#page-60-0) Fonctions de création de vecteurs [Indexation des vecteurs](#page-71-0) [Indexation par des entiers positifs](#page-74-0) Indexation par des entiers négatifs [Indexation par un vecteur logique](#page-78-0) [Indexation par un nom](#page-80-0)

# Plan détaillé

#### [Vecteurs](#page-59-0)

#### [Exemples de vecteurs](#page-60-0)

Fonctions de création de vecteurs [Indexation des vecteurs](#page-71-0) [Indexation par des entiers positifs](#page-74-0) Indexation par des entiers négatifs [Indexation par un vecteur logique](#page-78-0) [Indexation par un nom](#page-80-0)

### Tout est vecteur dans R

Les types de données les plus élémentaires dans  $\mathbb Q$  sont déjà des vecteurs. Les formes les plus simples sont numeric, character et logical (TRUE ou FALSE) :

```
c(1, 2, 3, 4, 5)[1] 1 2 3 4 5
c("toto", "titi", "tata")
[1] "toto" "titi" "tata"
c(T, T, F, T)[1] TRUE TRUE FALSE TRUE
```
NB : T et F sont des abréviations valides pour TRUE et FALSE, respectivement.

### Longueur d'un vecteur

La longueur des vecteurs est donnée par la fonction length(), c'est le nombre d'éléments du vecteur :

```
x <- c(1, 2, 3, 4, 5)
length(x)
[1] 5
letters
 [1] "a" "b" "c" "d" "e" "f" "g" "h" "i" "j" "k" "l" "m" "n" "o" "p" "q" "r" "s"
[20] "t" "u" "v" "w" "x" "y" "z"
length(letters)
[1] 26
```
## Valeurs particulières

- **NA Valeur manquante (Not Available)**
- $\triangleright$  NaN Pas un nombre (Not a Number', e.g., 0/0)
- $\blacktriangleright$  -Inf, Inf Infini positif ou négatif, e.g.  $1/0$
- $\triangleright$  NULL Objet nul, utilisé surtout en programmation

La bonne gestion des valeurs manquantes est une spécificité des bons logiciels de statistiques. Attention, NA n'est pas un NaN, ni une chaîne de caractères :  $is.na(c(1, NA))$ 

```
[1] FALSE TRUE
```

```
is.na(paste(c(1, NA)))
```

```
[1] FALSE FALSE
```
<span id="page-64-0"></span>[Exemples de vecteurs](#page-60-0) Fonctions de création de vecteurs [Indexation des vecteurs](#page-71-0) [Indexation par des entiers positifs](#page-74-0) Indexation par des entiers négatifs [Indexation par un vecteur logique](#page-78-0) [Indexation par un nom](#page-80-0)

# Plan détaillé

#### [Vecteurs](#page-59-0)

### [Exemples de vecteurs](#page-60-0) Fonctions de création de vecteurs

[Indexation des vecteurs](#page-71-0) [Indexation par des entiers positifs](#page-74-0) Indexation par des entiers négatifs [Indexation par un vecteur logique](#page-78-0) [Indexation par un nom](#page-80-0)

seq()

```
seg() (séquence) génère une série de nombres équidistants
 seq(from = 1, to = 10, length = 25)[1] 1.000 1.375 1.750 2.125 2.500 2.875 3.250 3.625 4.000 4.375<br>[11] 4.750 5.125 5.500 5.875 6.250 6.625 7.000 7.375 7.750 8.125<br>[21] 8.500 8.875 9.250 9.625 10.000
     4.750 5.125 5.500 5.875 6.250
       [21] 8.500 8.875 9.250 9.625 10.000
 seq(from = 1, to = 5, by = 0.5)[1] 1.0 1.5 2.0 2.5 3.0 3.5 4.0 4.5 5.0
 seq(along = letters)
 [1] 1 2 3 4 5 6 7 8 9 10 11 12 13 14 15 16 17 18 19 20 21 22 23 24 25
\sqrt{26} 26
```
### l'opérateur :

Pour les séries entières il est plus commode d'utiliser l'opérateur deux-points  $(:)$  ou la fonction seq\_len $()$  :

```
1:10
[1] 1 2 3 4 5 6 7 8 9 10
-5.5\begin{bmatrix} 11 & -5 & -4 & -3 & -2 & -1 & 0 & 1 & 2 & 3 & 4 & 5 \end{bmatrix}6: -6[1] 6 5 4 3 2 1 0 -1 -2 -3 -4 -5 -6
seq_len(10)
[1] 1 2 3 4 5 6 7 8 9 10
```
[Exemples de vecteurs](#page-60-0) Fonctions de création de vecteurs [Indexation des vecteurs](#page-71-0) [Indexation par des entiers positifs](#page-74-0) Indexation par des entiers négatifs [Indexation par un vecteur logique](#page-78-0) [Indexation par un nom](#page-80-0)

# c()

 $c()$  concaténation de un ou plusieurs vecteurs :  $c(1,5,6,9)$ [1] 1 5 6 9  $c(1:5, seq(10, 20, length = 6))$ [1] 1 2 3 4 5 10 12 14 16 18 20

# rep()

```
rep réplication d'un vecteur :
rep(1:5, 2)
 [1] 1 2 3 4 5 1 2 3 4 5
 rep(1:5, length = 12)[1] 1 2 3 4 5 1 2 3 4 5 1 2
 rep(1:5, each = 2)[1] 1 1 2 2 3 3 4 4 5 5
rep(c('un', 'deux'), c(6, 3))[1] "un" "un" "un" "un" "un" "un" "deux" "deux" "deux"
```
### Création de vecteurs

Il est parfois utile de pouvoir créer des vecteurs vides pour pouvoir les manipuler ensuite avec une boucle explicite. Pour les types simples ceci ce fait avec les fonctions suivantes :

```
numeric(10)
[1] 0 0 0 0 0 0 0 0 0 0
logical(5)
[1] FALSE FALSE FALSE FALSE FALSE
character(5)
[1] "" "" "" "" ""
```
### Création de vecteurs

Voici un exemple d'utilisation pour calculer les carrés des dix premiers entiers :

 $x \leftarrow$  numeric(10) ; for( i in 1:10)  $x[i] \leftarrow i^2$  ; x [1] 1 4 9 16 25 36 49 64 81 100

Mais sous  $\mathbb R$  on utilise dans ce cas plutôt une construction plus compacte du type :

 $(1:10)^2$  -> x ; x [1] 1 4 9 16 25 36 49 64 81 100

<span id="page-71-0"></span>[Exemples de vecteurs](#page-60-0) Fonctions de création de vecteurs [Indexation des vecteurs](#page-71-0) [Indexation par des entiers positifs](#page-74-0) Indexation par des entiers négatifs [Indexation par un vecteur logique](#page-78-0) [Indexation par un nom](#page-80-0)

# Plan détaillé

#### [Vecteurs](#page-59-0)

[Exemples de vecteurs](#page-60-0) Fonctions de création de vecteurs

#### [Indexation des vecteurs](#page-71-0)

[Indexation par des entiers positifs](#page-74-0) Indexation par des entiers négatifs [Indexation par un vecteur logique](#page-78-0) [Indexation par un nom](#page-80-0)
**[Objets](#page-2-0)** [Fonctions](#page-23-0) [Vecteurs](#page-59-0) [Matrices et tableaux](#page-83-0) [Facteurs](#page-106-0) [Listes](#page-117-0) [Data.frame](#page-130-0) Structures de contrôle [Exemples de vecteurs](#page-60-0) Fonctions de création de vecteurs [Indexation des vecteurs](#page-71-0) [Indexation par des entiers positifs](#page-74-0) Indexation par des entiers négatifs [Indexation par un vecteur logique](#page-78-0) [Indexation par un nom](#page-80-0)

### Extraction d'un élément d'un vecteur

L'extraction de l'élément de rang  $k$  d'un vecteur se fait avec l'opérateur crochet ([) : letters[10] [1] "j"  $\overline{A}$  noter : letters[100] [1] NA

**[Objets](#page-2-0)** [Fonctions](#page-23-0) [Vecteurs](#page-59-0) [Matrices et tableaux](#page-83-0) [Facteurs](#page-106-0) [Listes](#page-117-0) [Data.frame](#page-130-0) Structures de contrôle [Exemples de vecteurs](#page-60-0) Fonctions de création de vecteurs [Indexation des vecteurs](#page-71-0) [Indexation par des entiers positifs](#page-74-0) Indexation par des entiers négatifs [Indexation par un vecteur logique](#page-78-0) [Indexation par un nom](#page-80-0)

### Indexation

L'extraction d'un ou plusieurs éléments d'un vecteur se fait par l'indexation. Il y a plusieurs types d'indexation possibles sous  $\mathbb{R}$ . dont :

- $\blacktriangleright$  Indexation par un vecteur d'entiers positifs
- $\blacktriangleright$  Indexation par un vecteur d'entiers négatifs
- $\blacktriangleright$  Indexation par un vecteur logique
- $\blacktriangleright$  Indexation par un vecteur de noms

<span id="page-74-0"></span>[Exemples de vecteurs](#page-60-0) Fonctions de création de vecteurs [Indexation des vecteurs](#page-71-0) [Indexation par des entiers positifs](#page-74-0) Indexation par des entiers négatifs [Indexation par un vecteur logique](#page-78-0) [Indexation par un nom](#page-80-0)

# Plan détaillé

### [Vecteurs](#page-59-0)

[Exemples de vecteurs](#page-60-0) Fonctions de création de vecteurs [Indexation des vecteurs](#page-71-0)

### [Indexation par des entiers positifs](#page-74-0)

Indexation par des entiers négatifs [Indexation par un vecteur logique](#page-78-0) [Indexation par un nom](#page-80-0)

**[Objets](#page-2-0)** [Fonctions](#page-23-0) [Vecteurs](#page-59-0) [Matrices et tableaux](#page-83-0) [Facteurs](#page-106-0) [Listes](#page-117-0) [Data.frame](#page-130-0) Structures de contrôle [Exemples de vecteurs](#page-60-0) Fonctions de création de vecteurs [Indexation des vecteurs](#page-71-0) [Indexation par des entiers positifs](#page-74-0) Indexation par des entiers négatifs [Indexation par un vecteur logique](#page-78-0) [Indexation par un nom](#page-80-0)

### Indexation par des entiers positifs

```
On donne les rangs des éléments à conserver :
 letters[c(3.5.7)][1] "c" "e" "g"
 ind \leftarrow c(3, 5, 7)letters[ind]
[1] "c" "e" "g"
letters[8:13]
[1] "h" "i" "j" "k" "l" "m"
 letters[c(1, 2, 1, 2)]
[1] "a" "b" "a" "b"
```
Points intéressants :

- $\blacktriangleright$  L'utilisation d'un indice supérieur à la longueur du vecteur donne un NA.
- ► Les indices peuvent être répétés, faisant qu'un élément est sélectionné plusieurs fois.

<marc.bailly-bechet@univ-lyon1.fr> Référence de programmation R

<span id="page-76-0"></span>[Exemples de vecteurs](#page-60-0) Fonctions de création de vecteurs [Indexation des vecteurs](#page-71-0) [Indexation par des entiers positifs](#page-74-0) Indexation par des entiers négatifs [Indexation par un vecteur logique](#page-78-0) [Indexation par un nom](#page-80-0)

# Plan détaillé

#### [Vecteurs](#page-59-0)

[Exemples de vecteurs](#page-60-0) Fonctions de création de vecteurs [Indexation des vecteurs](#page-71-0) [Indexation par des entiers positifs](#page-74-0) Indexation par des entiers négatifs [Indexation par un vecteur logique](#page-78-0) [Indexation par un nom](#page-80-0)

**[Objets](#page-2-0)** [Fonctions](#page-23-0) [Vecteurs](#page-59-0) [Matrices et tableaux](#page-83-0) [Facteurs](#page-106-0) [Listes](#page-117-0) [Data.frame](#page-130-0) Structures de contrôle [Exemples de vecteurs](#page-60-0) Fonctions de création de vecteurs [Indexation des vecteurs](#page-71-0) [Indexation par des entiers positifs](#page-74-0) Indexation par des entiers négatifs [Indexation par un vecteur logique](#page-78-0) [Indexation par un nom](#page-80-0)

### Indexation par des entiers négatifs

L'utilisation d'entiers négatifs permet d'exclure les éléments correspondants.

```
letters[-5]
[1] "a" "b" "c" "d" "f" "g" "h" "i" "j" "k" "l" "m" "n" "o" "p" "q" "r" "s" "t"
[20] "u" "v" "w" "x" "y" "z"
ind \leftarrow c(3, 5, 7)letters[-ind]
[1] "a" "b" "d" "f" "h" "i" "j" "k" "l" "m" "n" "o" "p" "q" "r" "s" "t" "u" "v"
[20] "w" "x" "y" "z"
```
Attention : on ne peut pas mélanger des indices positifs et négatifs.

<span id="page-78-0"></span>[Exemples de vecteurs](#page-60-0) Fonctions de création de vecteurs [Indexation des vecteurs](#page-71-0) [Indexation par des entiers positifs](#page-74-0) Indexation par des entiers négatifs [Indexation par un vecteur logique](#page-78-0) [Indexation par un nom](#page-80-0)

# Plan détaillé

### [Vecteurs](#page-59-0)

[Exemples de vecteurs](#page-60-0) Fonctions de création de vecteurs [Indexation des vecteurs](#page-71-0) [Indexation par des entiers positifs](#page-74-0) Indexation par des entiers négatifs [Indexation par un vecteur logique](#page-78-0) [Indexation par un nom](#page-80-0)

**[Objets](#page-2-0)** [Fonctions](#page-23-0) [Vecteurs](#page-59-0) [Matrices et tableaux](#page-83-0) [Facteurs](#page-106-0) [Listes](#page-117-0) [Data.frame](#page-130-0) Structures de contrôle [Exemples de vecteurs](#page-60-0) Fonctions de création de vecteurs [Indexation des vecteurs](#page-71-0) [Indexation par des entiers positifs](#page-74-0) Indexation par des entiers négatifs [Indexation par un vecteur logique](#page-78-0) [Indexation par un nom](#page-80-0)

### Indexation par un vecteur logique

Seuls les éléments correspondant à une valeur TRUE sont retenus.

```
ind \leq rep(c(TRUE, FALSE), length = length(letters))
ind
[1] TRUE FALSE TRUE FALSE TRUE FALSE TRUE FALSE TRUE FALSE TRUE FALSE
[13] TRUE FALSE TRUE FALSE TRUE FALSE TRUE FALSE TRUE FALSE TRUE FALSE
[25] TRUE FALSE
letters[ind]
 [1] "a" "c" "e" "g" "i" "k" "m" "o" "q" "s" "u" "w" "y"
letters[c(T, F)]
 [1] "a" "c" "e" "g" "i" "k" "m" "o" "q" "s" "u" "w" "y"
voyelles <- c("a","e","i","o","u")
 letters %in% voyelles
[1] TRUE FALSE FALSE FALSE TRUE FALSE FALSE FALSE TRUE FALSE FALSE FALSE FALSE<br>[13] FALSE FALSE, TRUE FALSE FALSE FALSE FALSE FALSE, TRUE FALSE FALSE FALSE
                   [13] FALSE FALSE TRUE FALSE FALSE FALSE FALSE FALSE TRUE FALSE FALSE FALSE
[25] FALSE FALSE
 letters[letters %in% voyelles]
[1] "a" "e" "i" "o" "u"
```
<span id="page-80-0"></span>[Exemples de vecteurs](#page-60-0) Fonctions de création de vecteurs [Indexation des vecteurs](#page-71-0) [Indexation par des entiers positifs](#page-74-0) Indexation par des entiers négatifs [Indexation par un vecteur logique](#page-78-0) [Indexation par un nom](#page-80-0)

# Plan détaillé

#### [Vecteurs](#page-59-0)

[Exemples de vecteurs](#page-60-0) Fonctions de création de vecteurs [Indexation des vecteurs](#page-71-0) [Indexation par des entiers positifs](#page-74-0) Indexation par des entiers négatifs [Indexation par un vecteur logique](#page-78-0) [Indexation par un nom](#page-80-0)

**[Objets](#page-2-0)** [Fonctions](#page-23-0) [Vecteurs](#page-59-0) [Matrices et tableaux](#page-83-0) [Facteurs](#page-106-0) [Listes](#page-117-0) [Data.frame](#page-130-0) Structures de contrôle [Exemples de vecteurs](#page-60-0)

#### Fonctions de création de vecteurs [Indexation des vecteurs](#page-71-0) [Indexation par des entiers positifs](#page-74-0) Indexation par des entiers négatifs [Indexation par un vecteur logique](#page-78-0) [Indexation par un nom](#page-80-0)

### Indexation par un nom

Ceci ne fonctionne que pour les vecteurs ayant des noms.

```
x < -1:10names(x) <- letters[1:10]x
 a b c d e f g h i j
1 2 3 4 5 6 7 8 9 10
x[c("a", "b", "c", "f")]
a b c f
1 2 3 6
```
**[Objets](#page-2-0)** [Fonctions](#page-23-0) [Vecteurs](#page-59-0) [Matrices et tableaux](#page-83-0) [Facteurs](#page-106-0) [Listes](#page-117-0) [Data.frame](#page-130-0) Structures de contrôle [Exemples de vecteurs](#page-60-0) Fonctions de création de vecteurs [Indexation des vecteurs](#page-71-0) [Indexation par des entiers positifs](#page-74-0) Indexation par des entiers négatifs [Indexation par un vecteur logique](#page-78-0) [Indexation par un nom](#page-80-0)

### Exclusion par un nom

On ne peut pas directement exclure des éléments par leur nom, il faut utiliser la fonction match() pour récupérer leur rang avec des constructions du type :

```
x
a b c d e f g h i j
1 2 3 4 5 6 7 8 9 10
x[-match("a", names(x))]b c d e f g h i j
2 3 4 5 6 7 8 9 10
x[-match(c("a", "b", "c", "f")), names(x))]d e g h i j
4 5 7 8 9 10
```
<span id="page-83-0"></span>Création de matrices Opérations avec des matrices

### Table des matières

[Matrices et tableaux](#page-83-0)

<span id="page-84-0"></span>**[Dimensions](#page-84-0)** Création de matrices Opérations avec des matrices

### Plan détaillé

#### [Matrices et tableaux](#page-83-0)

#### [Dimensions](#page-84-0)

Création de matrices Opérations avec des matrices

[Dimensions](#page-84-0) Création de matrices Opérations avec des matrices

### Matrices et tableaux

Les matrices (et plus généralement les tableaux de dimensions quelconques) sont stockées dans <sup>op</sup> comme des vecteurs ayant des dimensions :

```
x < -1.12dim(x) <- c(3, 4)
 x
[,1] [,2] [,3] [,4]
[1,] 1 4 7 10
[2,] 2 5 8 11
[3,] 3 6 9 12
```
[Dimensions](#page-84-0) Création de matrices Opérations avec des matrices

### $nrow()$  et  $ncol()$

Les fonctions nrow() et ncol() donnent le nombre de lignes et le nombre de colonnes d'une matrice, respectivement :

```
x
[,1] [,2] [,3] [,4]
[1,] 1 4 7 10
[2,] 2 5 8 11
[3,] 3 6 9 12
 nrow(x)[1] 3
 ncol(x)[1] 4
```
x est donc ici une matrice de 3 lignes et 4 colonnes.

[Dimensions](#page-84-0) Création de matrices Opérations avec des matrices

### rownames() et colnames()

On peut donner des noms aux lignes et aux colonnes avec les fonctions rownames() et colnames() :

```
rownames(x) \leftarrow paste("ligne",1:nrow(x),sep = "")
x
       [,1] [,2] [,3] [,4]
ligne1 1 4 7 10
ligne2 2 5 8 11
ligne3 3 6 9 12
 colnames(x) \leftarrow paste("colonne",1:ncol(x),sep = "")
 x
       colonne1 colonne2 colonne3 colonne4
ligne1 1 4 7 10
ligne2 2 5 8 11<br>ligne3 3 6 9 12
ligne3
```
[Dimensions](#page-84-0) Création de matrices Opérations avec des matrices

### Un tableau à trois dimensions

Utilisation du même vecteur pour créer un tableau à trois dimensions : dim(x)  $\leq c(2, 2, 3)$ 

```
x
, , 1
\begin{bmatrix} 1,1 & 1 & 2 \\ 1,1 & 1 & 3 \\ 2,1 & 2 & 4 \end{bmatrix}, , 2
\begin{bmatrix} 1,1 & 5 & 7 \\ 2,1 & 6 & 8 \end{bmatrix}, , 3
\begin{bmatrix} 1, & 1 \\ 1, & 9 \end{bmatrix} \begin{bmatrix} 1, & 2 \\ 11 \end{bmatrix}\begin{bmatrix} 2, 1 \\ 10 \\ 12 \end{bmatrix} 10 12
```
<span id="page-89-0"></span>Création de matrices Opérations avec des matrices

### Plan détaillé

#### [Matrices et tableaux](#page-83-0)

[Dimensions](#page-84-0)

#### Création de matrices

Opérations avec des matrices

Création de matrices Opérations avec des matrices

### La fonction matrix()

Les matrices peuvent aussi être créées facilement avec la fonction matrix() en précisant le nombre de lignes nrow et de colonnes ncol :

```
x \le - matrix(1:12, nrow = 3, ncol = 4)x
[,1] [,2] [,3] [,4]
[1,] 1 4 7 10
[2,] 2 5 8 11
[3,] 3 6 9 12
```
Notez que le remplissage se fait par défaut en colonnes.

Création de matrices Opérations avec des matrices

### La fonction matrix()

Pour remplir une matrice ligne par ligne on utilise l'argument byrow :

```
x \leftarrow matrix(1:12, nrow = 3, ncol = 4, byrow = TRUE)x
[,1] [,2] [,3] [,4]
[1,] 1 2 3 4
[2,] 5 6 7 8
[3,] 9 10 11 12
```
Création de matrices Opérations avec des matrices

# Création de matrices à partir de vecteurs

Les fonctions cbind() (column bind) et rbind() (row bind) créent des matrices à partir de vecteurs ou de matrices plus petites en les apposant :

```
y \leftarrow \text{cbind}(A = 1:4, B = 5:8, C = 9:12)\tilde{y}A B C<br>[1,] 1 5 9<br>[2,] 2 6 10
[3,] 3 7 11
[4,] 4 8 12
 rbind(v, 0)A B C<br>
[1,] 15 9<br>
[2,] 26 10<br>
[3,] 3 7 11
[4,] 4 8 12
[5,] 0 0 0
```
Notez que le petit vecteur (0) est recyclé.

Création de matrices Opérations avec des matrices

### Création de matrices diagonales

```
On utilise la fonction diag() :
    diag(1, nrow = 5, ncol = 5)[,1] [,2] [,3] [,4] [,5]
\begin{bmatrix} 1\,, & 1 & 0 & 0 & 0 & 0 \\ 2\,, & 0 & 1 & 0 & 0 & 0 \\ 3\,, & 0 & 0 & 1 & 0 & 0 \\ 4\,, & 0 & 0 & 0 & 1 & 0 \\ 5\,, & 0 & 0 & 0 & 0 & 1 \end{bmatrix}
```
Création de matrices Opérations avec des matrices

### Homogénéité des types

Les matrices ne sont pas forcément numeric, elles peuvent être character ou logical, par exemple :

```
matrix(month.name, nrow = 6)[,1] [,2] <br>"January" "July"
[1,] "January"
[2,] "February" "August"<br>[3.] "March" "September"
[3,] "March" "Septembe<br>[4] "April" "October"
[4,] "April" "October"<br>[5.] "May" "November"
[5,] "May" "November"<br>[6] "June" "December"
[6,1 "June"
```
Mais tous les éléments sont toujours du même type dans une matrice.

<span id="page-95-0"></span>Création de matrices Opérations avec des matrices

### Plan détaillé

#### [Matrices et tableaux](#page-83-0)

[Dimensions](#page-84-0) Création de matrices Opérations avec des matrices

Création de matrices Opérations avec des matrices

# **Transposition**

Pour écrire les lignes en colonnes :

x

[,1] [,2] [,3] [,4] [1,] 1 2 3 4 [2,] 5 6 7 8 [3,] 9 10 11 12  $t(x)$ [,1] [,2] [,3] [1,] 1 5 9 [2,] 2 6 10 [3,] 3 7 11 [4,] 4 8 12

Les opérations arithmétiques et les fonctions mathématiques usuelles travaillent toujours élément par élément.

Création de matrices Opérations avec des matrices

### Addition

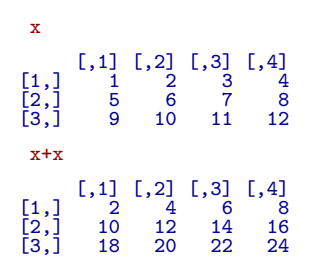

Création de matrices Opérations avec des matrices

### Soustraction

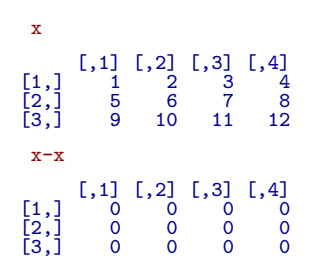

Création de matrices Opérations avec des matrices

### Multiplication (produit d'Hadamard)

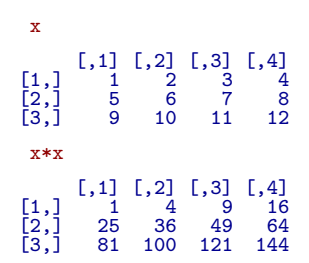

Création de matrices Opérations avec des matrices

### Division

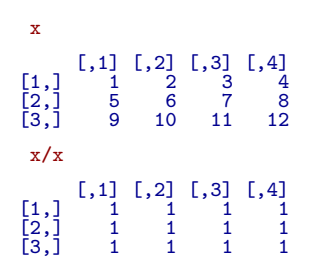

Création de matrices Opérations avec des matrices

### Fonction mathématique

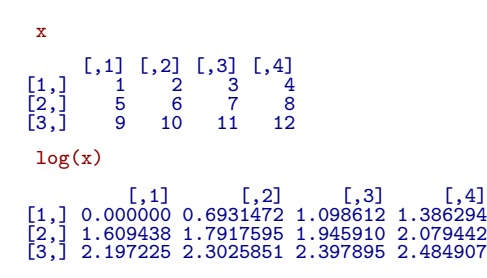

Création de matrices Opérations avec des matrices

### Multiplication par un scalaire

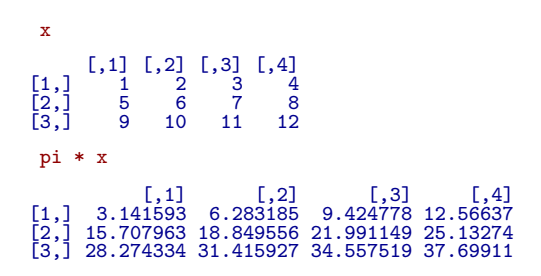

Création de matrices Opérations avec des matrices

### Multiplication matricielle

L'opérateur de multiplication matricielle est  $\frac{1}{2}$ .

```
x
[,1] [,2] [,3] [,4]
[1,] 1 2 3 4
[2,] 5 6 7 8
[3,] 9 10 11 12
 x \sqrt[9]{*}\sqrt[6]{t(x)}[,1] [,2] [,3]
[1,] 30 70 110
[2,] 70 174 278
[3,] 110 278 446
```
**[Objets](#page-2-0)** [Fonctions](#page-23-0) [Vecteurs](#page-59-0) [Matrices et tableaux](#page-83-0) [Facteurs](#page-106-0) [Listes](#page-117-0) [Data.frame](#page-130-0) Structures de contrôle Création de matrices Opérations avec des matrices

### Inversion d'une matrice

Pour inverser une matrice on utilise la fonction solve() :

```
x \leftarrow \text{matrix}((1:9)^2, nrow=3)x
      [,1] [,2] [,3]
[1,] 1 16 49
[2,] 4 25 64
[3,] 9 36 81
 solve(x)
              [0,1] [0,2] [0,3][1,] 1.291667 -2.166667 0.9305556
[2,] -1.166667 1.666667 -0.6111111
[3,] 0.375000 -0.500000 0.1805556
zapsmall(solve(x) %*% x)
[,1] [,2] [,3]
[1,] 1 0 0
[2,] 0 1 0
[3,] 0 0 1
```
Création de matrices Opérations avec des matrices

Valeurs propres et vecteur propres : eigen()

eigen(x)

\$values [1] 112.9839325 -6.2879696 0.3040371 \$vectors [,1] [,2] [,3] [1,] -0.3993327 -0.8494260 0.7612507 [2,] -0.5511074 -0.4511993 -0.6195403 [3,] -0.7326760 0.2736690 0.1914866 zapsmall(solve(eigen(x)\$vectors) %\*% x %\*% eigen(x)\$vectors) [,1] [,2] [,3] [1,] 112.9839 0.00000 0.00000 [2,] 0.0000 -6.28797 0.00000 [3,] 0.0000 0.00000 0.30404

<span id="page-106-0"></span>[Variables qualitatives](#page-107-0) Création de facteurs [Manipulation des facteurs](#page-113-0)

### Table des matières

[Matrices et tableaux](#page-83-0)

### [Facteurs](#page-106-0)

<span id="page-107-0"></span>[Variables qualitatives](#page-107-0) Création de facteurs [Manipulation des facteurs](#page-113-0)

### Plan détaillé

#### [Facteurs](#page-106-0)

### [Variables qualitatives](#page-107-0)

Création de facteurs [Manipulation des facteurs](#page-113-0)
[Variables qualitatives](#page-107-0) Création de facteurs [Manipulation des facteurs](#page-113-0)

## Les facteurs : représentation des variables qualitatives

Les facteurs sont la représentation sous  $\mathbb R$  des variables qualitatives (e.g., la couleur des yeux, le genre  $(\sigma, \varphi)$ , un niveau de douleur). Les valeurs possibles d'une variable qualitative sont les modalités (levels).

Il existe deux types de variables qualitatives :

- $\blacktriangleright$  Les variables qualitatives non ordonnées, par exemple le genre  $(\sigma, \varrho)$ .
- ► Les variables qualitatives ordonnées, par exemple un niveau de douleur (rien, léger, moyen, fort).

<span id="page-109-0"></span>[Variables qualitatives](#page-107-0) Création de facteurs [Manipulation des facteurs](#page-113-0)

# Plan détaillé

### [Facteurs](#page-106-0)

[Variables qualitatives](#page-107-0) Création de facteurs [Manipulation des facteurs](#page-113-0)

[Variables qualitatives](#page-107-0) Création de facteurs [Manipulation des facteurs](#page-113-0)

Création de variables qualitatives ordonnées

```
douleur <- c("rien", "fort", "moyen", "moyen", "leger")
douleur
[1] "rien" "fort" "moven" "moven" "leger"
fdouleur <- factor(douleur, levels = c("rien", "leger", "moyen", "fort"), ord
fdouleur
[1] rien fort moyen moyen leger
Levels: rien < leger < moyen < fort
```
[Variables qualitatives](#page-107-0) Création de facteurs [Manipulation des facteurs](#page-113-0)

## Création de variables qualitatives ordonnées

Attention, si l'argument levels n'est pas précisé, c'est l'ordre alphabétique qui sera utilisé. C'est une solution qui n'est pas portable et qui ne donne pas forcément ce que l'on veut :

```
douleur <- c("rien", "fort", "moyen", "moyen", "leger")
douleur
[1] "rien" "fort" "moyen" "moyen" "leger"
fdouleur <- factor(douleur, ordered = TRUE)
fdouleur
[1] rien fort moyen moyen leger
Levels: fort < leger < moyen < rien
```
[Variables qualitatives](#page-107-0) Création de facteurs [Manipulation des facteurs](#page-113-0)

## Création de variables qualitatives non ordonnées

couleurs <- c("bleu", "bleu", "bleu", "blanc", "rouge", "rouge", "noir") fcouleurs <- factor(couleurs, levels = c("vert", "bleu", "blanc", "rouge")) fcouleurs

[1] bleu bleu bleu blanc rouge rouge <NA> Levels: vert bleu blanc rouge

<span id="page-113-0"></span>[Variables qualitatives](#page-107-0) Création de facteurs [Manipulation des facteurs](#page-113-0)

# Plan détaillé

### [Facteurs](#page-106-0)

[Variables qualitatives](#page-107-0) Création de facteurs [Manipulation des facteurs](#page-113-0)

[Variables qualitatives](#page-107-0) Création de facteurs [Manipulation des facteurs](#page-113-0)

# Accéder au codage interne des modalités

Les modalités d'un facteur sont stockées en interne par des entiers, pour y accéder utiliser la fonction  $as.integer()$ : fdouleur

```
[1] rien fort moyen moyen leger
Levels: fort < leger < moyen < rien
 as.integer(fdouleur)
[1] 4 1 3 3 2
 fcouleurs
[1] bleu bleu bleu blanc rouge rouge <NA>
Levels: vert bleu blanc rouge
 as.integer(fcouleurs)
[1] 2 2 2 3 4 4 NA
```
[Variables qualitatives](#page-107-0) Création de facteurs [Manipulation des facteurs](#page-113-0)

## Changer les modalités

```
Utiliser la fonction levels() :
fcouleurs
[1] bleu bleu bleu blanc rouge rouge <NA>
Levels: vert bleu blanc rouge
 as.integer(fcouleurs)
[1] 2 2 2 3 4 4 NA
 levels(fcouleurs) <- c("green","blue","white","red")
 fcouleurs
[1] blue blue blue white red red <NA>
Levels: green blue white red
```
[Variables qualitatives](#page-107-0) Création de facteurs [Manipulation des facteurs](#page-113-0)

## Effectifs des modalités

```
Utiliser la fonction table() :
 fdouleur
[1] rien fort moyen moyen leger
Levels: fort \langle leger \langle moyen \langle rien
table(fdouleur)
fdouleur
 fort leger moyen rien
        1fcouleurs
[1] blue blue blue white red red <NA>
Levels: green blue white red
 table(fcouleurs)
fcouleurs
green blue white red<br>0 \frac{3}{1} 1 \frac{2}{2}0 3 1 2
```
<span id="page-117-0"></span>Intérêt des listes [Manipulation des listes](#page-122-0)

# Table des matières

[Matrices et tableaux](#page-83-0)

[Listes](#page-117-0)

<span id="page-118-0"></span>Intérêt des listes [Manipulation des listes](#page-122-0)

# Plan détaillé

### [Listes](#page-117-0)

#### Intérêt des listes

[Manipulation des listes](#page-122-0)

Intérêt des listes [Manipulation des listes](#page-122-0)

# Intérêt des listes

- $\triangleright$  Les listes sont une structure de données très flexible et très utilisée dans  $\circledR$
- $\triangleright$  Une liste est un vecteur dont les éléments ne sont pas nécessairement du même type. Un élément d'une liste est un objet  $\mathbb Q$  quelconque, y compris une autre liste.
- $\blacktriangleright$  la fonction list() permet de créer des listes.
- $\blacktriangleright$  les éléments de la liste sont en général extraits par leur noms (avec l'opérateur \$)

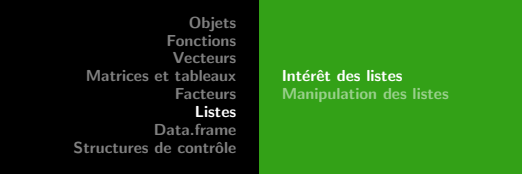

## Les fonctions renvoient souvent des listes

```
Les fonctions de <sup>®</sup> renvoient souvent une liste plutôt qu'un simple
vecteur. Rien n'est plus facile alors d'extraire ce qui nous intéresse.
 echantillon <- rnorm(100)
 resultat <- t.test(echantillon)
 is.list(resultat)
[1] TRUE
names(resultat)
[1] "statistic" "parameter" "p.value" "conf.int" "estimate"
[6] "null value" \sqrt{a}lternative" "method"
resultat$conf.int
[1] -0.1919584 0.2435311attr(,"conf.level")
[1] 0.95
```
**[Objets](#page-2-0)** [Fonctions](#page-23-0) [Vecteurs](#page-59-0) [Matrices et tableaux](#page-83-0) [Facteurs](#page-106-0) [Listes](#page-117-0) [Data.frame](#page-130-0) Structures de contrôle Intérêt des listes [Manipulation des listes](#page-122-0)

# Les listes comme objets composites

Les listes permettent de créer des objets composites contenant des objets divers et variés.

```
x \leftarrow list(fonction = seq, longueur = 10)
 x$fonction
function (...)
UseMethod("seq")
<bytecode: 0x22ddbd0>
<environment: namespace:base>
 x$longueur
[1] 10
 x$fonction(length = x$longueur)
 [1] 1 2 3 4 5 6 7 8 9 10
```
Les fonctions sont aussi des objets <sup>®</sup>. Dans ce cas, l'élément fonction est la fonction  $seq()$  et peut être appelée comme n'importe quelle autre fonction.

<span id="page-122-0"></span>Intérêt des listes [Manipulation des listes](#page-122-0)

# Plan détaillé

### [Listes](#page-117-0)

Intérêt des listes [Manipulation des listes](#page-122-0)

**[Objets](#page-2-0)** [Fonctions](#page-23-0) [Vecteurs](#page-59-0) [Matrices et tableaux](#page-83-0) [Facteurs](#page-106-0) [Listes](#page-117-0) [Data.frame](#page-130-0) Structures de contrôle Intérêt des listes [Manipulation des listes](#page-122-0)

## Les listes

Voyons un exemple concret avec un jeu de données sur la prise alimentaire dans un groupe de femmes avant et après un traitement amincissant :

```
prise.avant <- c(5260, 5470, 5640, 6180, 6390, 6515)
 prise.apres <- c(3910, 4220, 3885, 5160, 5645, 4680)
 maliste <- list(avant = prise.avant,
                apres = prise.apres)
 maliste
$avant
[1] 5260 5470 5640 6180 6390 6515
$apres
[1] 3910 4220 3885 5160 5645 4680
```
**[Objets](#page-2-0)** [Fonctions](#page-23-0) [Vecteurs](#page-59-0) [Matrices et tableaux](#page-83-0) [Facteurs](#page-106-0) [Listes](#page-117-0) [Data.frame](#page-130-0) Structures de contrôle Intérêt des listes [Manipulation des listes](#page-122-0)

## Extraction d'un élément d'une liste

Un élément d'une liste peut être extrait par nom avec l'opérateur dollar  $(\$)$  ou par position avec l'opérateur double crochet  $([[]).$ maliste\$avant

[1] 5260 5470 5640 6180 6390 6515

maliste[[2]]

[1] 3910 4220 3885 5160 5645 4680

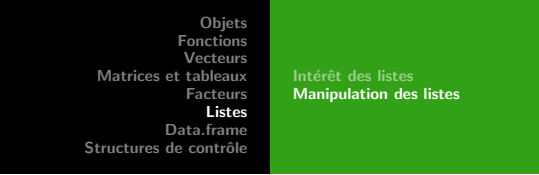

# Abréviation des noms des éléments

Les noms des éléments d'une liste peuvent être abrégés, mais attention l'opérateur d'extraction \$ ne prévient pas toujours en cas d'ambiguïté :

```
maliste
$avant
[1] 5260 5470 5640 6180 6390 6515
$apres
[1] 3910 4220 3885 5160 5645 4680
maliste$apres
[1] 3910 4220 3885 5160 5645 4680
maliste$av
[1] 5260 5470 5640 6180 6390 6515
 uneliste \leftarrow list(a = 0, alpha = 1)
 uneliste$a
[1] 0
```
**[Objets](#page-2-0)** [Fonctions](#page-23-0) [Vecteurs](#page-59-0) [Matrices et tableaux](#page-83-0) [Facteurs](#page-106-0) [Listes](#page-117-0) [Data.frame](#page-130-0) Structures de contrôle Intérêt des listes [Manipulation des listes](#page-122-0)

# Différence entre [[ et [

Attention : l'opérateur [[ ne permet d'extraire qu'un seul élément à la fois (à la différence de l'opérateur [ pour les vecteurs). L'opérateur [ sur les listes ne fait pas d'extraction mais renvoie une liste avec les éléments sélectionnés

```
maliste \leftarrow list(a = 1, b = 2, c = 3)
maliste[[2]]
[1] 2
maliste$b
[1] 2
maliste[c(1, 3)]
$a
[1] 1
$c
[1] 3
```
**[Objets](#page-2-0)** [Fonctions](#page-23-0) [Vecteurs](#page-59-0) [Matrices et tableaux](#page-83-0) [Facteurs](#page-106-0) [Listes](#page-117-0) [Data.frame](#page-130-0) Structures de contrôle Intérêt des listes [Manipulation des listes](#page-122-0)

# Ajout d'un élément à une liste

Il est très facile de rajouter des éléments à une liste existante : maliste

```
$a
[1] 1
$b
[1] 2
$c
[1] 3
 maliste$message <- "hello"
 maliste$message
[1] "hello"
```
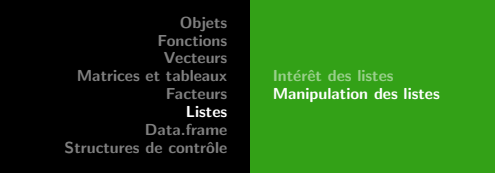

# Suppression d'un élément d'une liste

Comme pour les vecteurs, on peut utiliser des indices négatifs pour supprimer un élément d'une liste :

```
maliste \leftarrow list(x = 1, y = 2)
 maliste
\mathbf{R}[1] 1
\frac{1}{2}[1] 2
 maliste[-1]
\frac{1}{2}\begin{bmatrix} 11 & 2 \end{bmatrix}Où mettre l'élément nommé à NULL :
 maliste \leftarrow list(x = 1, y = 2)
 maliste$x <- NULL
 maliste
v[1] 2
```
**[Objets](#page-2-0)** [Fonctions](#page-23-0) [Vecteurs](#page-59-0) [Matrices et tableaux](#page-83-0) [Facteurs](#page-106-0) [Listes](#page-117-0) [Data.frame](#page-130-0) Structures de contrôle Intérêt des listes [Manipulation des listes](#page-122-0)

## Insertion d'un élément dans une liste

```
(maliste < - list(a = 1, b = 2, c = 3))$a
[1] 1
$b
[1] 2
$c\overline{11} 3
 c(maliste[1:2], insert = pi, maliste[3:3])$a
[1] 1
$b
[1] 2
$insert
[1] 3.141593
$c
[1] 3
```
<span id="page-130-0"></span>Intérêt des data frame Création d'un data.frame Réarrangements d'un data.frame

# Table des matières

[Matrices et tableaux](#page-83-0)

### [Data.frame](#page-130-0)

<span id="page-131-0"></span>Intérêt des data frame Création d'un data.frame Réarrangements d'un data.frame

# Plan détaillé

### [Data.frame](#page-130-0)

### Intérêt des data frame

Création d'un data.frame Réarrangements d'un data.frame

Intérêt des data frame Création d'un data frame Réarrangements d'un data.frame

### Intérêt des data.frame

La classe data.frame est la plus appropriée pour stocker les jeux de données et est probablement la classe la plus fréquemment utilisée en pratique. Ce sont essentiellement des listes dont tous les éléments ont la même longueur.

- ▶ Chaque élément d'un data.frame doit être un vecteur du type factor, numeric, character ou logical.
- ▶ Tous ces éléments doivent avoir la même longueur
- $\blacktriangleright$  Ils sont similaires aux matrices de part leur structure en table rectangulaire, la seule différence est que les colonnes peuvent être de types différents.

Intérêt des data frame Création d'un data.frame Réarrangements d'un data.frame

## Exemple concret de data.frame

Les Iris de Fisher, un jeu de données classique en statistiques.

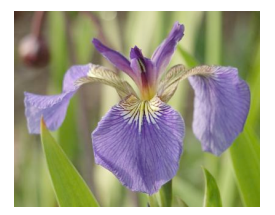

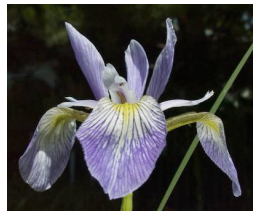

Iris setosa *Iris versicolor* Iris virginica

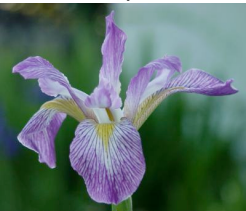

Intérêt des data frame Création d'un data.frame Réarrangements d'un data.frame

## Les iris de Fisher

data(iris) head(iris)

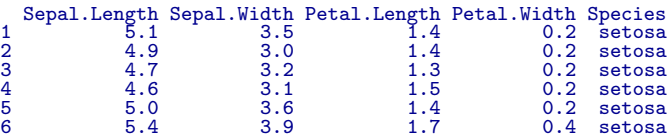

class(iris\$Sepal.Length)

[1] "numeric"

```
class(iris$Species)
```
[1] "factor"

<span id="page-135-0"></span>Intérêt des data frame Création d'un data.frame Réarrangements d'un data.frame

# Plan détaillé

### [Data.frame](#page-130-0)

Intérêt des data frame

### Création d'un data frame

Réarrangements d'un data.frame

Intérêt des data frame Création d'un data.frame Réarrangements d'un data.frame

## Création par lecture dans un fichier

C'est de loin la situation la plus courante :

```
t3var <- read.table("~/Enseignement/pedadoc/web/donnees/t3var.txt", header = T
head(t3var)
```

```
sexe poi tai
1 h 60 170<br>
2 f 57 169<br>
3 f 51 172<br>
4 f 55 174<br>
5 f 50 168
        f 57 169
3 f 51 172
4 f 55 174
5 f 50 168
6 f 50 161
 class(t3var)
[1] "data.frame"
```
Intérêt des data frame Création d'un data.frame Réarrangements d'un data.frame

### La fonction data.frame

Un objet de type data.frame peut être créé par la fonction data.frame() :

```
d <- data.frame(prise.avant, prise.apres)
 d
    prise.avant prise.apres<br>5260 3910
\begin{array}{@{}ll@{}} 1 & 5260 & 3910 \ 2 & 5470 & 4220 \ 3 & 5640 & 3885 \ 4 & 6180 & 5160 \ 6 & 6390 & 5645 \ 6 & 6515 & 4680 \end{array}5470 4220<br>5640 3885
                3 5640 3885
                6180 5160<br>6390 5645
                6390 5645<br>6515 4680
                6515
```
d\$prise.apres

[1] 3910 4220 3885 5160 5645 4680

Comme la classe data.frame hérite de la classe list, l'opérateur \$ peut être utilisé pour extraire des colonnes.

Intérêt des data frame Création d'un data.frame Réarrangements d'un data.frame

## Indexation des matrices et jeux de données

L'indexation des matrices et des variables du type data.frame sont très similaire. Elles utilisent aussi l'opérateur crochet [, mais ont besoin de deux indices. Si un indice n'est pas précisé, toutes les lignes ou colonnes correspondant sont sélectionnées.

```
x \leftarrow \text{matrix}(1:12, 3, 4)x
[,1] [,2] [,3] [,4]
[1,] 1 4 7 10
[2,] 2 5 8 11
[3,] 3 6 9 12
  x[1:2, 1:2]
                  [,1] [,2]
\begin{bmatrix} 1, 1 \\ 2, 1 \end{bmatrix} \begin{bmatrix} 1 \\ 2 \\ 3 \end{bmatrix} \begin{bmatrix} 4 \\ 4 \\ 5 \end{bmatrix}[2,]x[1:2, 1]\begin{bmatrix} 1,1 \end{bmatrix} \begin{bmatrix} 1,2 \end{bmatrix} \begin{bmatrix} 1,3 \end{bmatrix} \begin{bmatrix} 1,4 \end{bmatrix}<br>
\begin{bmatrix} 1,4 \end{bmatrix}<br>
\begin{bmatrix} 2,4 \end{bmatrix}<br>
\begin{bmatrix} 4,5 \end{bmatrix}<br>
\begin{bmatrix} 2,4 \end{bmatrix}<br>
\begin{bmatrix} 1,4 \end{bmatrix}\begin{bmatrix} 1, 1 & 1 & 4 & 7 & 10 \\ 12, 1 & 2 & 5 & 8 & 11 \end{bmatrix}[2,] 2 5 8 11
```
Intérêt des data frame Création d'un data.frame Réarrangements d'un data.frame

Indexation des matrices et jeux de données

Si une seule ligne ou colonne est sélectionnée, elle est convertie en un vecteur. Ceci peut être neutralisé en ajoutant drop =  $FALSE$ 

```
x[1,]
[1] 1 4 7 10
  x[1, drop = FALSE]\begin{bmatrix} 1,1 & 0 & 0 \\ 1,1 & 1 & 4 \\ 0,1 & 1 & 4 \end{bmatrix} \begin{bmatrix} 1,3 & 0 & 0 \\ 0,1 & 1 & 0 \\ 0,1 & 1 & 1 \end{bmatrix}
```
Intérêt des data frame Création d'un data.frame Réarrangements d'un data.frame

### Indexation des matrices et jeux de données

Les variables du type data.frame se comportent de la même manière :

d[1:3,]

```
prise.avant prise.apres<br>5260 3910
\begin{array}{ccc} 1 & 5260 & 3910 \\ 2 & 5470 & 4220 \\ 3 & 5640 & 3885 \end{array}5470 4220<br>5640 3885
3 5640 3885
 d[1:3, "prise.avant"]
[1] 5260 5470 5640
 d[d$prise.apres < 5000, 1, drop = FALSE]
   prise.avant
\begin{array}{ccc} 1 & 5260 \\ 2 & 5470 \\ 3 & 5640 \end{array}5470
3 5640<br>6 6515
              6515
```
<span id="page-141-0"></span>Intérêt des data frame Création d'un data.frame Réarrangements d'un data.frame

# Plan détaillé

### [Data.frame](#page-130-0)

Intérêt des data frame Création d'un data frame

Réarrangements d'un data.frame

Intérêt des data frame Création d'un data.frame Réarrangements d'un data.frame

## Tri d'un data.frame

C'est un cas particulier d'indexation utilisant la fonction order() :

```
order(d$prise.apres)
[1] 3 1 2 6 4 5
 d[order(d$prise.apres), ]
   prise.avant prise.apres<br>5640 3885
\begin{array}{cccc} 3 & 5640 & 3885\ 1 & 5260 & 3910\ 2 & 5470 & 4220\ 6 & 6515 & 4680\ 4 & 6180 & 5160 \end{array}5260 3910<br>5470 4220
2 5470 4220
             6515 4680<br>6180 5160
4 6180 5160<br>5 6390 5645
              6390
```
<span id="page-143-0"></span>[Faire des choix](#page-144-0) Répéter une action [Boucles implicites](#page-159-0)

# Table des matières

[Matrices et tableaux](#page-83-0)

Structures de contrôle
<span id="page-144-0"></span>[Faire des choix](#page-144-0) Répéter une action [Boucles implicites](#page-159-0)

## Plan détaillé

#### Structures de contrôle

#### [Faire des choix](#page-144-0)

Répéter une action [Boucles implicites](#page-159-0)

[Faire des choix](#page-144-0) Répéter une action [Boucles implicites](#page-159-0)

## if(cond) expr

Pour faire un choix simple :

```
f <- function(x){<br>if( x %% 2 == 0){
      return("pair")
 }
}
f(2)[1] "pair"
f(3)
```
[Faire des choix](#page-144-0) Répéter une action [Boucles implicites](#page-159-0)

### if(cond) expr1 else expr2

Pour faire choisir entre une condition et son alternative :

```
f \leftarrow function(x)if (x \frac{9\%}{2} = 0) {
     return("pair")
   } else {
     return("impair")
   }
 }
f(2)
[1] "pair"
f(3)[1] "impair"
```
[Faire des choix](#page-144-0) Répéter une action [Boucles implicites](#page-159-0)

```
switch(expr, ...)
```
Pour faire des choix multiples :

```
f \leftarrow function(x){
   switch(x,
   "un",
   "deux",
   "trois"
   "quatre")
}
f(1)[1] "un"
f(2)[1] "deux"
f(5)
```
[Faire des choix](#page-144-0) Répéter une action [Boucles implicites](#page-159-0)

## switch(expr, ...)

En travaillant avec une expression de type chaîne de caractères on peut préciser un choix par défaut :

```
f <- function(chaine){
   switch(chaine,
   un = 1,
   deux = 2.
   trois = 3quatre = 4.
   "je ne sais pas")
}
f("un")
[1] 1
f("deux")
\lceil 1 \rceil 2
f("cent")
[1] "je ne sais pas"
```
[Faire des choix](#page-144-0) Répéter une action [Boucles implicites](#page-159-0)

```
ifelse(test, oui, non)
```
Il existe une version vectorisée très puissante :

```
x \leftarrow \text{rnorm}(10)x
[1] -0.04180379 0.69989492 -0.48905369 -0.29539752 1.23721221 -0.94475393
[7] 0.13065765 0.30496338 1.38484278 0.60923278
ifelse(x > 0, "positif", "negatif")
[1] "negatif" "positif" "negatif" "negatif" "positif" "negatif" "positif"
[8] "positif" "positif" "positif"
```
<span id="page-150-0"></span>[Faire des choix](#page-144-0) Répéter une action [Boucles implicites](#page-159-0)

## Plan détaillé

#### Structures de contrôle

[Faire des choix](#page-144-0) Répéter une action [Boucles implicites](#page-159-0)

[Faire des choix](#page-144-0) Répéter une action [Boucles implicites](#page-159-0)

## replicate()

On est souvent amené à faire des simulations pour apprécier la distribution d'échantillonnage d'une statistique. La fonction replicate() permet de le faire très facilement : hist(replicate(500, mean(rnorm(100))), col = "lightblue")

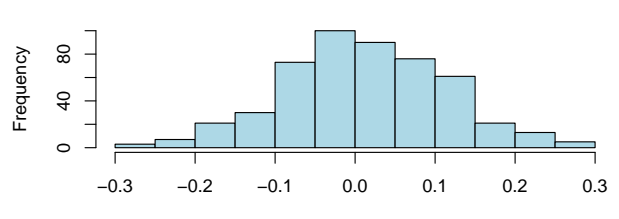

**Histogram of replicate(500, mean(rnorm(100)))**

replicate(500, mean(rnorm(100)))

[Faire des choix](#page-144-0) Répéter une action [Boucles implicites](#page-159-0)

### for(var in seq) expr

On peut aussi faire des boucles explicites à l'ancienne : for $(i$  in 1:5) print $(i)$ 

```
[1] 1
\begin{bmatrix} 1 \\ 1 \end{bmatrix} \begin{bmatrix} 2 \\ 3 \end{bmatrix}\begin{bmatrix} 1 \\ 1 \end{bmatrix} \begin{bmatrix} 4 \\ 5 \end{bmatrix}for(carac in letters[1:5]) print(carac)
[1] "a"
[1] "b"
 .<br>[1] "c"<br>[1] "a"
              [1] "d"
              \mathbb{F}_{\alpha}
```
[Faire des choix](#page-144-0) Répéter une action [Boucles implicites](#page-159-0)

## for(var in seq) expr

Remplacer toutes les valeurs négatives d'un vecteur par -1.

Approche laborieuse classique :

```
x \leftarrow \text{rnorm}(10)for(i in 1:length(x)){
    if(x[i] < 0) x[i] <- -1
}
x
\begin{bmatrix} 1 \\ -1.0000000 & 0.4522739 & -1.0000000 & -1.0000000 & -1.0000000 & -1.0000000 \\ 171 & -1.0000000 & -1.0000000 & 0.9228649 & -1.0000000 & 0.000000 & 0.00000 & 0.00000 & 0.00000 & 0.00000 & 0.00000 & 0.00000 & 0.00000 & 0.00000 & 0.00000 & 0.00[7] -1.0000000 -1.0000000 0.9228649 -1.0000000
```
Approche sous  $\mathbb{R}$  :

```
x \le -\text{rnorm}(10)x[x< 0] \le -1x
\begin{bmatrix} 1 & 2.1921842 & -1.0000000 & -1.0000000 & 0.3783588 & -1.0000000 & 1.3113379 \end{bmatrix}\overline{7} -1.0000000 -1.0000000 0.5217390
```
[Faire des choix](#page-144-0) Répéter une action [Boucles implicites](#page-159-0)

```
for(var in seq) expr
```
Remarque : on aurait pu utiliser aussi ici le if vectorisé ainsi :

```
x \le - rnorm(10)x \leftarrow ifelse(x \leftarrow 0, -1, x)x
\begin{bmatrix} 1 \\ 1 \end{bmatrix} 1.1631841 -1.0000000 -1.0000000 1.0996708 -1.0000000 0.9745163
      0.2650803 -1.0000000 2.4446393
```
[Faire des choix](#page-144-0) Répéter une action [Boucles implicites](#page-159-0)

## while(cond) expr

```
Tant que la condition est vraie on répète l'expression :
  i \leq -1while(i \leq 5){ print(i)
    i \leftarrow i+1[1] 1
\begin{bmatrix} 1 \\ 1 \end{bmatrix} \begin{bmatrix} 2 \\ 3 \end{bmatrix}\begin{bmatrix} 1 \\ 1 \end{bmatrix} \begin{bmatrix} 4 \\ 5 \end{bmatrix}
```
[Faire des choix](#page-144-0) Répéter une action [Boucles implicites](#page-159-0)

### repeat expr

On répète l'expression tant qu'un break n'en fait pas sortir :  $i \leftarrow 1$ repeat{ print(i)  $i \leftarrow i +1$  $if(i > 5)$  break} [1] 1  $\begin{bmatrix} 1 \\ 1 \end{bmatrix} \begin{bmatrix} 2 \\ 3 \end{bmatrix}$  $\begin{bmatrix} 1 \\ 1 \end{bmatrix} \begin{bmatrix} 4 \\ 5 \end{bmatrix}$ 

**[Objets](#page-2-0)** [Fonctions](#page-23-0) [Vecteurs](#page-59-0) [Matrices et tableaux](#page-83-0) [Facteurs](#page-106-0) [Listes](#page-117-0) [Data.frame](#page-130-0) Structures de contrôle [Faire des choix](#page-144-0) Répéter une action [Boucles implicites](#page-159-0)

#### next

On peut sauter un tour dans une boucle. Par exemple pour mettre à zéro tous les éléments d'une matrice sauf les éléments diagonaux :

```
(x \leftarrow matrix(rnorm(9), 3, 3))[,1] [,2] [,3]
[1,] 0.4665293 0.01291102 0.1490809
[2,] 0.5488864 1.40484937 -1.3211456
[3,] -0.4880295 0.52953431 0.4159428
  for(i in 1:3){
  for(i in 1:3)\{if(i == j) next
  x[i, j] < -0}}
  x
[,1] [,2] [,3]
[1,] 0.4665293 0.000000 0.0000000
\begin{bmatrix} 2, 1 & 0.0000000 & 1.404849 & 0.0000000 \\ 13, 1 & 0.0000000 & 0.000000 & 0.4159428 \end{bmatrix}[3,] 0.0000000 0.000000 0.4159428
```
[Faire des choix](#page-144-0) Répéter une action [Boucles implicites](#page-159-0)

#### next

```
Remarque : sous \mathbb R, on ferait plus simplement :
 (x \leftarrow matrix(rnorm(9), 3, 3))[,1] [,2] [,3]
[1,] -0.4296846 0.2334367 0.9298219
[2,] -1.6964515 -0.7695616 2.0471247
[3,] 0.8911776 -1.5648564 -0.3953966
 (x \leftarrow diag(diag(x)))[,1] [,2] [,3]
[1,] -0.4296846 0.0000000 0.0000000
[2,] 0.0000000 -0.7695616 0.0000000
\overline{[3,1]} 0.0000000 0.0000000 -0.3953966
```
<span id="page-159-0"></span>[Faire des choix](#page-144-0) Répéter une action [Boucles implicites](#page-159-0)

## Plan détaillé

#### Structures de contrôle

[Faire des choix](#page-144-0) Répéter une action [Boucles implicites](#page-159-0)

[Faire des choix](#page-144-0) Répéter une action [Boucles implicites](#page-159-0)

# lapply()

 $l$ apply() permet d'appliquer une fonction à tous les éléments d'une liste ou d'un vecteur : maliste <- as.list(1:3)  $f \leftarrow function(x) x^2$ lapply(maliste, f)  $\begin{bmatrix} 1 & 1 & 1 \\ 1 & 1 & 1 \end{bmatrix}$ [[2]]<br>[1] 4  $[$ [ $]$  $[$  $]$  $[$  $]$  $[$  $]$  $[$  $]$  $[$  $]$  $[$  $]$  $[$  $]$  $[$  $]$  $[$  $]$  $[$  $]$  $[$  $]$  $[$  $]$  $[$  $]$  $[$  $]$  $[$  $]$  $[$  $]$  $[$  $]$  $[$  $]$  $[$  $]$  $[$  $]$  $[$  $]$  $[$  $]$  $[$  $]$  $[$  $]$  $[$  $]$  $[$  $]$  $[$  $]$  $[$  $]$  $[$  $]$  $[$  $]$  $[$  $]$  $[$  $]$  $[$  $]$  $[$  $]$  $[$  $]$  $[$ 

 $\overline{11}$  9

[Faire des choix](#page-144-0) Répéter une action [Boucles implicites](#page-159-0)

# lapply()

```
lapply() retourne une liste :
  lapply(1:4, f)\begin{bmatrix} 1 & 1 & 1 \\ 1 & 1 & 1 \end{bmatrix}[[2]]<br>[1]   4
[[3]]
\overline{1}\overline{1} 9
 [[4]]
[1] 16
```
[Faire des choix](#page-144-0) Répéter une action [Boucles implicites](#page-159-0)

```
sapply()
```

```
sapply() essaye de simplifier le résultat en un vecteur :
sapply(maliste, f)
[1] 1 4 9
sapply(1:10, f)[1] 1 4 9 16 25 36 49 64 81 100
```
**[Objets](#page-2-0)** [Fonctions](#page-23-0) [Vecteurs](#page-59-0) [Matrices et tableaux](#page-83-0) [Facteurs](#page-106-0) [Listes](#page-117-0) [Data.frame](#page-130-0) Structures de contrôle [Faire des choix](#page-144-0) Répéter une action [Boucles implicites](#page-159-0)

## tapply()

La fonction  $tapply()$  permet d'appliquer une fonction à des groupes définis par une variable qualitative :

```
data(iris)
head(iris)
Sepal.Length Sepal.Width Petal.Length Petal.Width Species
1 5.1 3.5 1.4 0.2 setosa
2 4.9 3.0 1.4 0.2 setosa
3 4.7 3.2 1.3 0.2 setosa
4 4.6 3.1 1.5 0.2 setosa
5 5.0 3.6 1.4 0.2 setosa
6 5.4 3.9 1.7 0.4 setosa
tapply(iris$Sepal.Length, iris$Species, mean)
  setosa versicolor virginica<br>5.006 5.936 6.588
           5.936
```
**[Objets](#page-2-0)** [Fonctions](#page-23-0) [Vecteurs](#page-59-0) [Matrices et tableaux](#page-83-0) [Facteurs](#page-106-0) [Listes](#page-117-0) [Data.frame](#page-130-0) Structures de contrôle [Faire des choix](#page-144-0) Répéter une action [Boucles implicites](#page-159-0)

## apply()

```
apply() permet d'appliquer une fonction aux lignes (1) ou aux
colonnes (2) d'une matrice :
 (mat <- matrix(rpois(12,2),3,4))
[,1] [,2] [,3] [,4]
[1,] 2 1 1 1
[2,] 2 4 0 3
[3,] 4 2 0 1
 apply(mat, 1, sum)
[1] 5 9 7
```
apply(mat, 2, sum)

```
[1] 8 7 1 5
```
[Faire des choix](#page-144-0) Répéter une action [Boucles implicites](#page-159-0)

# apply()

Remarque : les fonctions colSums() et rowSums() permettent d'obtenir le même résultat :

```
rowSums(mat)
[1] 5 9 7
```

```
colSums(mat)
```

```
[1] 8 7 1 5
```
[Faire des choix](#page-144-0) Répéter une action [Boucles implicites](#page-159-0)

## apply()

Exemple d'application : on considère le jeu de données airquality :

data(airquality) head(airquality) 0zone Solar.R Wind Temp Month Day<br>
11 190 7.4 67 5 1<br>
36 118 8.0 72 5 2<br>
12 149 12.6 74 5 3<br>
18 313 11.5 62 5 4<br>
NA NA 14.3 56 5 5 6<br>
28 MA 14.3 66 5 5 6 1 41 190 7.4 67 5 1 2 36 118 8.0 72 5 2  $\begin{array}{cccc} 1 & 41 & 190 & 7.4 & 67 \\ 2 & 36 & 118 & 8.0 & 72 \\ 3 & 12 & 149 & 12.6 & 74 \\ 4 & 18 & 313 & 11.5 & 62 \end{array}$ 4 18 313 11.5 62<br>5 NA NA 14.3 56 5 NA NA 14.3 56 NA 149

Il y a des données manquantes. Que faire?

**[Objets](#page-2-0)** [Fonctions](#page-23-0) [Vecteurs](#page-59-0) [Matrices et tableaux](#page-83-0) [Facteurs](#page-106-0) [Listes](#page-117-0) [Data.frame](#page-130-0) Structures de contrôle [Faire des choix](#page-144-0) Répéter une action [Boucles implicites](#page-159-0)

## apply()

Première solution : ne garder que les individus entièrement documentés :

head(airquality)

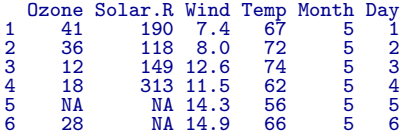

head(airquality[complete.cases(airquality),])

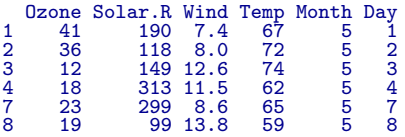

**[Objets](#page-2-0)** [Fonctions](#page-23-0) [Vecteurs](#page-59-0) [Matrices et tableaux](#page-83-0) [Facteurs](#page-106-0) [Listes](#page-117-0) [Data.frame](#page-130-0) Structures de contrôle [Faire des choix](#page-144-0) Répéter une action [Boucles implicites](#page-159-0)

## apply()

Deuxième solution : remplacer les valeurs manquantes par la moyenne de la variable. Approche à l'ancienne :

```
for(i in 1:nrow(airquality)){
     for(j in 1:ncol(airquality)){
         if( is.na(airquality[i, j])){
             airquality[i, j] <- mean(airquality[j, j], na.rm = TRUE)
         }
     }
 \mathbf{r}head(airquality)
         Ozone Solar.R Wind Temp Month Day
1\ 41.00000\ 190.0000\ 7.4\ 67\ 5\ 2\ 3\ 12.00000\ 149.0000\ 12.6\ 74\ 5\ 3\ 4\ 18.00000\ 313.0000\ 11.5\ 62\ 5\ 4\ 4\ 18.00000\ 313.0000\ 11.5\ 62\ 5\ 4\ 5\ 6\ 21.12931\ 145.9315\ 14.3\ 66\ 5\ 5\ 6\ 6\ 74\ 72\ 8\ 93.0002 36.00000 118.0000 8.0 72<br>3 12.00000 149.0000 12.6 74
3 12.00000 149.0000 12.6 74<br>4 18.00000 313.0000 11.5 62
4 18.00000 313.0000 11.5 62<br>5 42.12931 185.9315 14.3 56
5 42.12931 185.9315 14.3 56<br>6 28.00000 185.9315 14.9 66
   28.00000 185.9315 14.9
```
[Faire des choix](#page-144-0) Répéter une action [Boucles implicites](#page-159-0)

# apply()

### Approche avec apply() :

```
data(airquality)
head(apply(airquality, 2, function(x) ifelse(is.na(x), mean(x,na.rm = TRUE),x)
```
0zone Solar.R Wind Temp Month Day<br>00000 190.0000 7.4 67 5 1<br>00000 118.0000 8.0 72 5 2<br>00000 119.0000 12.6 74 5 3<br>00000 313.0000 11.5 62 5 4<br>109000 185.9315 14.3 56 5 5  $\begin{array}{cccccc} \text{[1,]} & 41.00000 & 190.0000 & 7.4 & 67 & 5 & 1 \\ \text{[2,]} & 36.00000 & 118.0000 & 8.0 & 72 & 5 & 2 \\ \text{[3,]} & 12.00000 & 149.0000 & 12.6 & 74 & 5 & 3 \\ \text{[4,]} & 18.00000 & 313.0000 & 11.5 & 62 & 5 & 4 \\ \text{[5,]} & 42.12931 & 185.9315 & 14 & 3 & 66$ [2,] 36.00000 118.0000 8.0 72<br>[3,] 12.00000 149.0000 12.6 74<br>[4,] 18.00000 313.0000 11.5 62 12.00000 149.0000 12.6 74<br>18.00000 313.0000 11.5 62  $[4,]$  18.00000 313.0000 11.5 62<br>[5.] 42.12931 185.9315 14.3 56  $\begin{bmatrix} 5 \\ 1 \end{bmatrix}$  42.12931 185.9315 14.3 56<br> $\begin{bmatrix} 6 \\ 1 \end{bmatrix}$  28.00000 185.9315 14.9 66 28.00000 185.9315 14.9

Il est rare que l'on ait besoin de faire des boucles explicites dans  $\mathbb R$ .